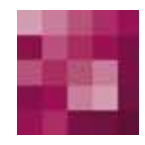

# First Spirit<sup>TM</sup> Your Content Integration Platform

# **FirstSpirit™ Release Notes FirstSpirit™ Version 4.2 Release 2**

**Version 1.2** 

**Status RELEASED Datum 2010-03-08** 

Abteilung FS-Core Autor/ Autoren B.Gutknecht

Copyright 201[0 e-Spirit AG](http://www.e-spirit.com/)

Dateiname RELN422DE\_FirstSpirit\_Releasenotes

**e-Spirit AG** 

Barcelonaweg 14 44269 Dortmund | Germany

T +49 231 . 286 61-30 F +49 231 . 286 61-59

[info@e-Spirit.com](mailto:info@e-spirit.com) [www.e-Spirit.com](http://www.e-spirit.com/) 

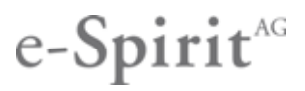

# **Inhaltsverzeichnis**

y.

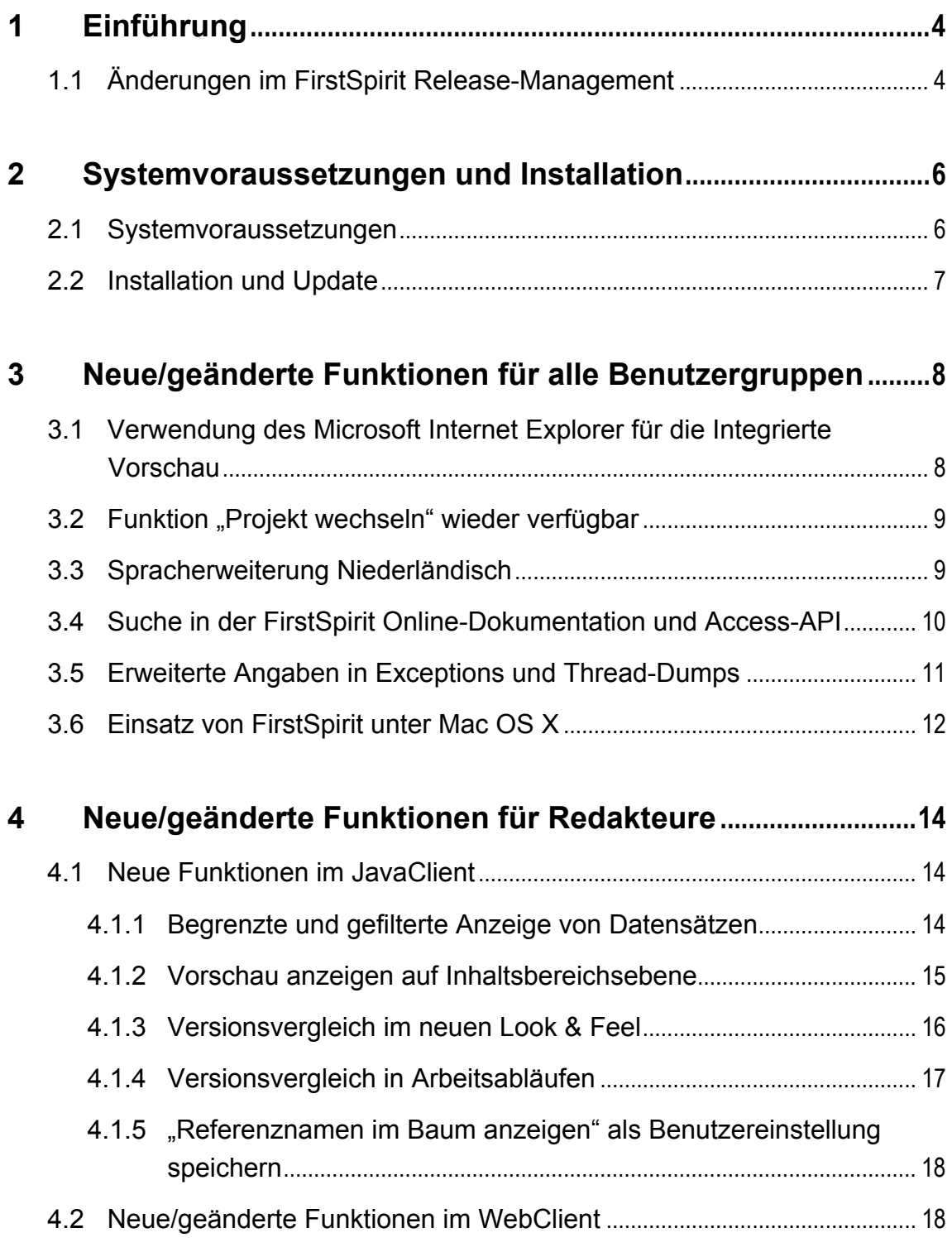

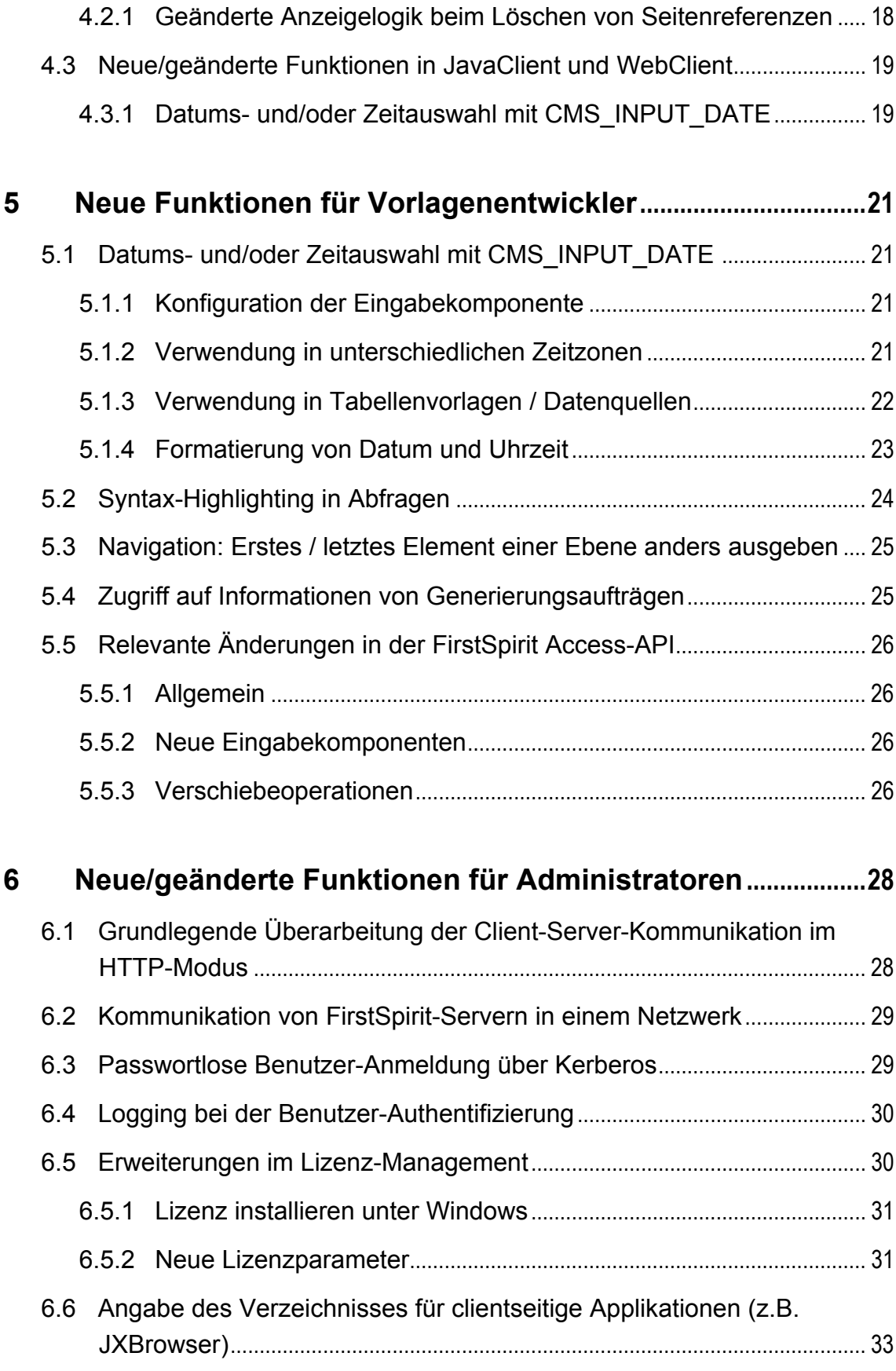

s.

# First Spirit<sup>®</sup>

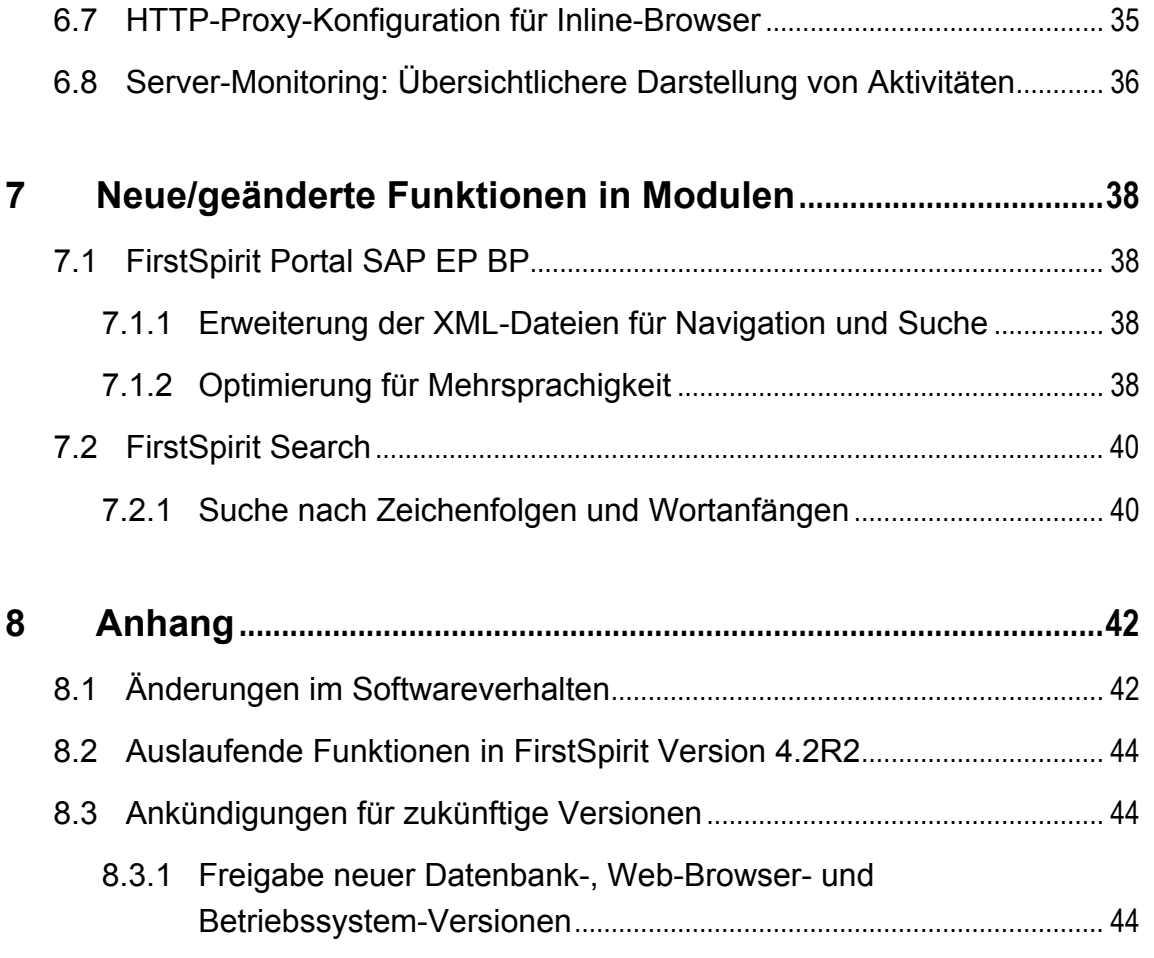

s.

# <span id="page-4-0"></span>**1 Einführung**

n.

In diesem Dokument werden die in FirstSpirit™ Version 4.2 Release 2 (kurz: FirstSpirit V4.2R2, Hinweise zum FirstSpirit Release-Management siehe auch Kapitel [1.1](#page-4-1) Seite [4](#page-4-1)) neu realisierten Funktionen vorgestellt. Dabei wird vorausgesetzt, dass der Leser mit FirstSpirit™ vertraut ist und über technisches Hintergrundwissen verfügt. Insbesondere zum Verständnis der Kapitel [5](#page-21-1) bis [7](#page-38-1) sind tiefergehende Kenntnisse im jeweiligen Bereich (Vorlagenentwicklung, Administration) erforderlich.

# <span id="page-4-1"></span>**1.1 Änderungen im FirstSpirit Release-Management**

Mit FirstSpirit Version 4.2 ergeben sich im Rahmen des Release-Management einige Änderungen, auf die hier kurz eingegangen werden soll.

Um die Software-Qualität von FirstSpirit weiter zu verbessern und gleichzeitig Funktionserweiterungen realisieren zu können, wurde das Release-Management von FirstSpirit um eine zusätzliche Ebene erweitert:

**Bis zur FirstSpirit Version 4.1** wurden innerhalb einer Minor-Versionslinie (also 4.0 und 4.1) Software-Versionen (sogenannte "Build"-Versionen, z.B. Version 4.1.xx) freigegeben, die neben Fehlerbeseitigungen auch einige (kleinere) neue Funktionen beinhaltet haben.

**Mit der FirstSpirit Version 4.2** wird innerhalb einer Minor-Versionslinie klar zwischen zwei Software-Versionstypen unterschieden:

- **Release**-Versionen: diese enthalten neben komplexen Fehlerbeseitigungen auch einige neue Funktionalitäten, allerdings weitaus weniger als eine Minor-Version. Sie werden als eigenständiger Softwarestand innerhalb der Minor-Versionslinie angesehen und mit "Release" und der Nummer der Release bezeichnet, z.B. "Release 2". Versionen dieser Release enthalten nach der Angabe der Minor-Version immer eine Versionsnummer, die zwischen 200 und 299 liegt, z.B. 4.2.206. Noch nicht freigegebene Release-Versionen, die aber bereits zum Testen verwendet werden können, werden darüber hinaus mit dem Zusatz "BETA" in der Versionsnummer gekennzeichnet (z.B. 4.2\_BETA.202.36664).
- **Bugfix**-Versionen: diese enthalten ausschließlich Fehlerbeseitigungen.

Die Software-Version zu den vorliegenden Release Notes ist die erste Release-Version, die nach der initialen Freigabe von FirstSpirit Version 4.2 veröffentlicht wird.

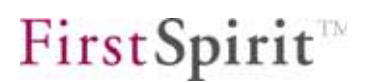

Die vollständige Bezeichnung ist "FirstSpirit Version 4.2 Release 2", oder kurz "V4.2R2". Nach der Freigabe dieser Version ist darüber hinaus die Veröffentlichung einer weiteren Release-Version geplant, nämlich das Release 4 (V4.2R4, siehe dazu auch Kapitel [8.3.1](#page-44-1) Seite [44\)](#page-44-1).

Die Idee der Einführung dieser Release-Versionen ist es, auch innerhalb einer freigegebenen Minor-Versionslinie zu definierten Zeitpunkten neue Funktionen veröffentlichen zu können und zwar unter Beibehaltung der Software-Stabilität. Sie werden vor der Freigabe besonders ausführlich getestet und ggf. auch im Rahmen einer Beta-Test-Phase in der Praxis evaluiert, um zu verhindern, dass durch die Einführung neuer Funktionen die Systemstabilität gefährdet wird.

Falls im Rahmen des Wartungsvertrags eine Fehlerbeseitigung durchgeführt werden soll, müssen Kunden FirstSpirit auf den Stand der Release-Versionen (genau wie Bugfix-Versionen) aktualisieren, da alle Fehlerbeseitigungen nur auf dem jeweils aktuellen Stand einer Versionslinie durchgeführt werden.

Der Einsatz einer Release-Version führt nicht zu projektseitigen Migrationsaufwänden.

# <span id="page-6-0"></span>**2 Systemvoraussetzungen und Installation**

Die Systemvoraussetzungen für FirstSpirit Version 4.2 Release 2 und die grundlegende Installationsprozedur hat sich im Vergleich zur FirstSpirit Version 4.2 nicht geändert.

### **2.1 Systemvoraussetzungen**

Zu den Systemvoraussetzungen für FirstSpirit Version 4.2 Release 2 siehe initiale *Release Notes* zur FirstSpirit Version 4.2 und *Technisches Datenblatt* zur FirstSpirit Version 4.2.

 *Mit FirstSpirit Version 4.2 Release 2 wird das Sun JDK 1.6.0\_18 in der 32Bit-Version für den FirstSpirit-JavaClient freigegeben. Leider sind auch in diesem JDK (wie in allen JDKs seit 1.6.0\_14) schwerwiegende Fehler enthalten. Da eine aktualisierte JDK-Freigabe für den JavaClient aber von Kundenseite gewünscht ist, ist jedoch von e-Spirit eine spezielle Strategie zur Umgehung eines JDK-Fehlers implementiert worden, die im Rahmen der Freigabetests von FirstSpirit Version 4.2 Release 2 intensiv geprüft wurde. Damit kann das Sun JDK 1.6.0\_18 für die Benutzung im JavaClient freigegeben werden. Eine Freigabe für ältere FirstSpirit-Versionen (vor Release 2) ist nicht möglich, da eine Rückportierung der Fehlerumgehung in stabile Versionslinien zu riskant ist. Weiterhin kann leider nicht vollständig ausgeschlossen werden, dass es noch Stellen in FirstSpirit gibt, an denen die Fehlerumgehung noch nicht vorgenommen wurde. Der Fehler im Sun JDK manifestiert sich primär bei Umschaltknöpfen (Radiobuttons), die nicht (oder unerwartet) auf einen Status-Wechsel reagieren. Der Fehler ist bei Sun gemeldet, kann aktuell aber noch nicht öffentlich eingesehen werden (interne Review-ID: 1714980).* 

*Darüber hinaus kann es gegenwärtig auch aufgrund von noch nicht geklärten Bedingungen zu VM-Crashes kommen.* 

 *Aktuell wird unter AIX für den FirstSpirit-Server lediglich das IBM JDK 1.5 unterstützt. An dieser Stelle wird darauf hingewiesen, dass bei Verwendung des IBM JDK 1.6 Datenverlust droht!* 

## <span id="page-7-0"></span>**2.2 Installation und Update**

Zur **Installation** von FirstSpirit Version 4.2 Release 2 siehe *FirstSpirit Installationsanleitung Version 4.2* und *FirstSpirit Release Notes Version 4.2*.

Neu in FirstSpirit Version 4.2. Release 2 ist, dass der Windows-Installer unter Windows Vista, Windows 7 und Windows Server 2008 nun signiert ist.

Ein **Update** von FirstSpirit Version 4.2 auf FirstSpirit Version 4.2 Release 2 ist problemlos über das Austauschen der JAR-Datei möglich (siehe *FirstSpirit Installationsanleitung Version 4.2*, Kapitel 4.9). Es brauchen keine Veränderungen an bestehenden Projekten vorgenommen werden.

Į  *Es wurden auch einige Änderungen im FirstSpirit Lizenz-Management vorgenommen. Vor der Installation von oder einer Aktualisierung auf die FirstSpirit Version 4.2 Release 2 sollte daher unbedingt das Kapitel [6.5](#page-30-1) ab Seite [30](#page-30-1) gelesen werden.* 

# <span id="page-8-0"></span>**3 Neue/geänderte Funktionen für alle Benutzergruppen**

# <span id="page-8-1"></span>**3.1 Verwendung des Microsoft Internet Explorer für die Integrierte Vorschau**

Für die integrierte Vorschau wurde bislang der Mozilla Firefox (JXBrowser) verwendet. Mit FirstSpirit Version 4.2R2 kann auf Windows-Plattformen nun auch der Microsoft Internet Explorer (JExplorer) eingesetzt werden. Zwischen beiden Browsern kann im FirstSpirit-JavaClient über das Menü "Ansicht" (Unterpunkt "Browser Engine") umgeschaltet werden:

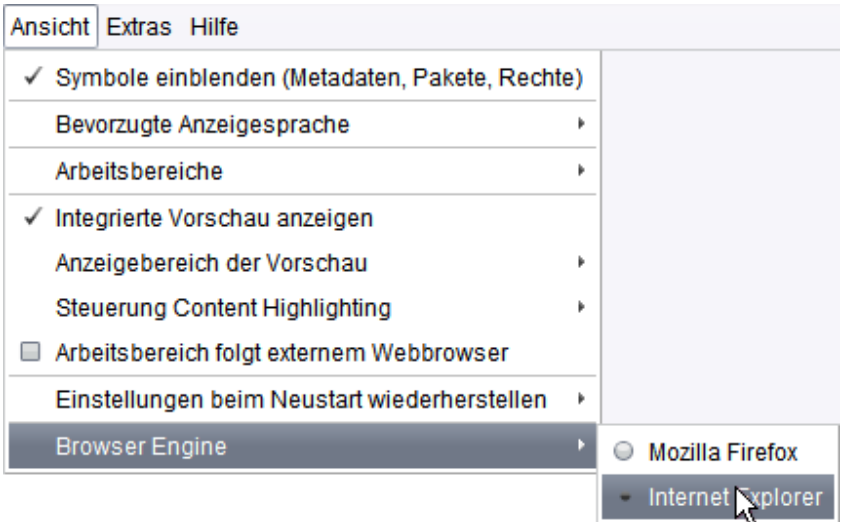

#### **Abbildung 3-1: Menü Ansicht – Browser Engine wählen**

u

Der Wechsel von einem Browser zum anderen kann etwas Zeit in Anspruch nehmen.

Der gewählte Browser wird im Benutzerprofil gespeichert. Der JExplorer bietet dabei dieselben Funktionen wie der JXBrowser (siehe dazu auch *FirstSpirit Handbuch für Redakteure (JavaClient)*, Kapitel "Integrierte Vorschau im JavaClient"). Welcher Browser gewählt ist, kann am unteren rechten Rand der integrierten Vorschau ermittelt werden:

#### <span id="page-9-0"></span>**FirstSpirit™ Release Notes**

# **First Spirit**

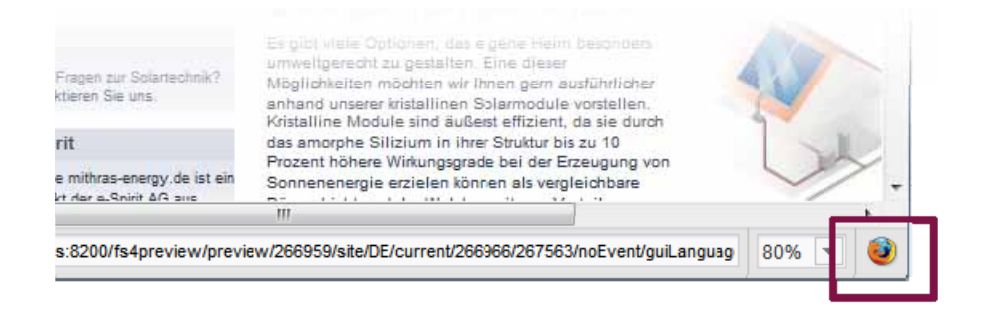

#### **Abbildung 3-2: Integrierte Vorschau mit Mozilla Firefox**

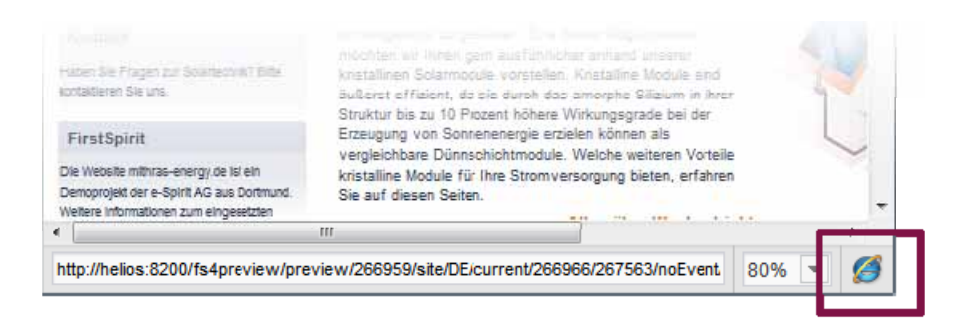

#### **Abbildung 3-3: Integrierte Vorschau mit Microsoft Internet Explorer**

Anders als bei der Verwendung des JXBrowser, der in FirstSpirit ab Version 4.2 enthalten ist, wird bei der Verwendung des JExplorer auf den im Betriebssystem vorhandenen, lokal installierten Microsoft Internet Explorer zurückgegriffen. Somit wird auch die benutzerspezifische Konfiguration verwendet.

Der Microsoft Internet Explorer wird für die Verwendung mit der Integrierten Vorschau in den Versionen 6, 7 und 8 unterstützt, allerdings nur in 32-Bit-Umgebungen und nicht unter MacOS X und Linux.

#### **3.2 Funktion "Projekt wechseln" wieder verfügbar**

Mit der FirstSpirit Version 4.2R2 wurde die Funktion "Projekt wechseln" im Menü "Projekt" des FirstSpirit-JavaClient wieder aktiviert. Allerdings befindet sie sich noch in einer Testphase, funktioniert nicht durchgehend und kann potenziell wieder entfallen. Der Wechsel zwischen zwei Projekten kann etwas Zeit in Anspruch nehmen.

#### **3.3 Spracherweiterung Niederländisch**

٠.

Neben den Sprachen deutsch, englisch, französisch, spanisch, italienisch und russisch sind die FirstSpirit-Anwendungen JavaClient, WebClient, Server- und <span id="page-10-0"></span>Projektkonfiguration und Server-Monitoring jetzt auch in niederländischer Sprache verfügbar. Die Spracheinstellung der Menübeschriftungen, Kontextmenüs und Dialoge kann über die FirstSpirit-Startseite ausgewählt werden.

# **3.4 Suche in der FirstSpirit Online-Dokumentation und Access-API**

Mit der FirstSpirit Version 4.2R2 erhält die FirstSpirit Online-Dokumentation (auch "ODFS" genannt) eine Volltextsuche, mit der die Inhalte der Online-Dokumentation und der FirstSpirit Access-API durchsucht werden können. Auch sämtliche FirstSpirit-Handbücher, die in der Online-Dokumentation unter dem Menüpunkt "Dokumentation" zu finden sind, werden in die Suche mit einbezogen. Dazu muss die Online-Dokumentation in der Web-Anwendung *fs4root* enthalten sein, was bei der Installation eines FirstSpirit-Servers standardmäßig der Fall ist.

Das Suchfeld, in das die Suchbegriffe eingegeben werden können, befindet sich links oben auf jeder Seite der Online-Dokumentation:

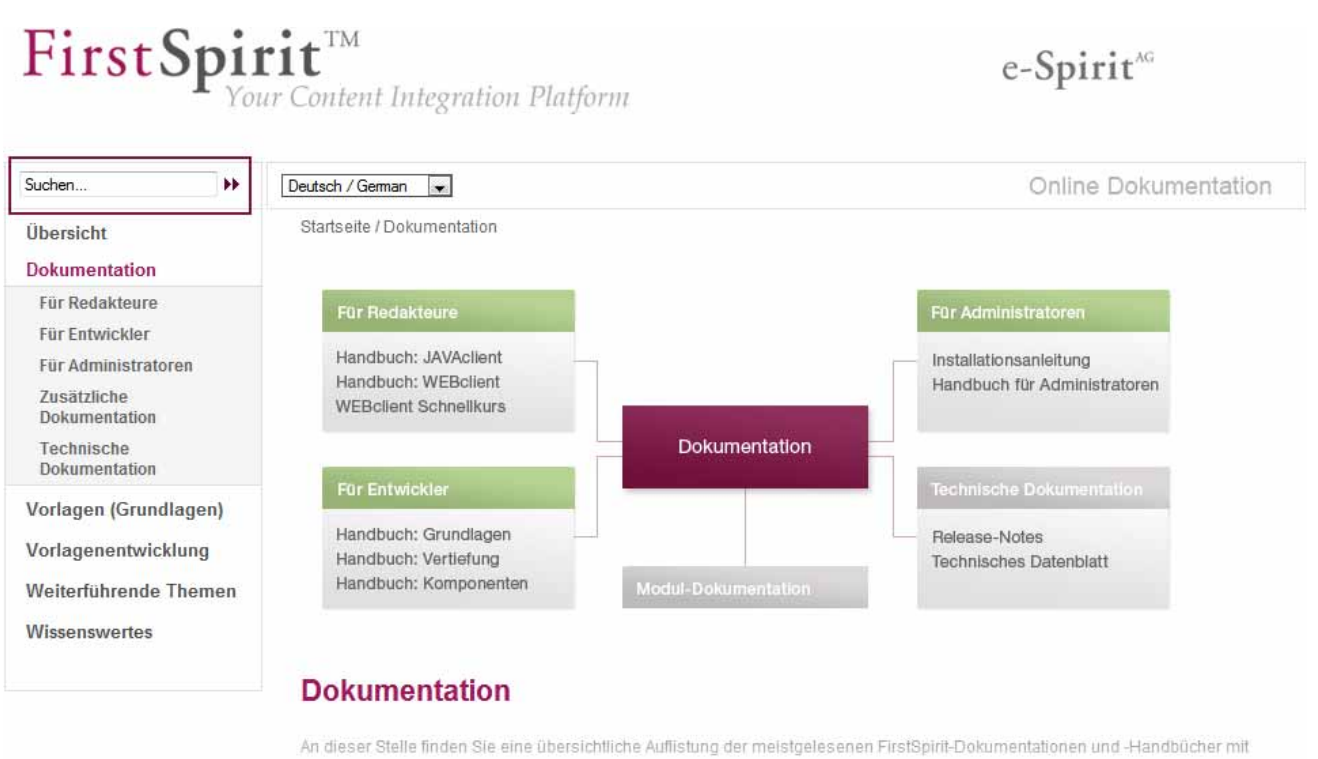

#### **Abbildung 3-4: Online Dokumentation mit Suchfeld**

Das Suchergebnis kann zunächst nach Zielgruppe gefiltert ausgegeben werden (Administratoren, Anwender und Entwickler). Suchergebnisse, die für Entwickler relevant sind, können noch weiter nach verschiedenen Themen gefiltert werden.

**First Spirit** 

#### <span id="page-11-0"></span>Ein auf diese Weise gefiltertes Suchergebnis kann folgendermaßen aussehen:

#### **Suchergebnisse**

#### Ergebnisse 1-7 von 7 für \*navigation\*

#### Funktionen im Header: Navigation

Online Dokumentation FirstSpirit V4.2 - Funktionen im Header: Navigation Navigation Die Funktion Navigation dient dazu, die durch die Struktur-Verwaltung vorgegebene Seitenstruktur auf den generierten Seiten darzustellen. Die Ausgabe der Navigation w... Entwickler Vorlagen Navigation Syntax

Menüreihenfolge ändern

FirstSpirit V4.2 - Menüreihenfolge ändern Menüreihenfolge verändern Für jede Navigationsebene werden im Register Menüreihenfolge alle untergeordneten Menüebenen aufgelistet. Die Reihenfolge, in der die untergeordneten Menüebenen in der Navigation er...

Entwickler Allgemein Vorlagen Navigation

#### Seitenstruktur festlegen - Menüebenen

angezeigt. Jede Menüebene in der Struktur-Verwaltung entspricht einer Ebene der Navigation, so dass mit jedem neuen Unterordner automatisch eine neue Navigationsebene hinzugefügt wird. Legen Sie bitte nun auf die gleiche Weise wie eben auch, alle an...

Entwickler Allgemein Vorlagen Navigation

#### #nav  $\Box$

#nav Das Systemobjekt #nav steht in folgenden Funktionen zur Verfügung: MenuGroup Navigation PageGroup Mithilfe von #nav kann auf spezielle Werte der entsprechenden navigationstechnischen Funktionen zugegriffen werden. Eine Liste der Funktionen sowi

Entwickler Vorlagen Navigation Syntax

#### **FS REFERENCE**

gesteuert werden. Wird kein FILTER-Tag angegeben, wird im Auswahl-Dialog auf dem Navigations-Register standardmäßig in der linken Spalte grundsätzlich die Baumstruktur des Projekts bis zur Ordner-Ebene angezeigt (unabhängig von

#### **Abbildung 3-5: Suchergebnisse Online Dokumentation**

Der Titel der Seite, die den Suchtreffer enthält, kann angeklickt werden und führt dann zur entsprechenden Seite. Auf dieser Seite wird der Suchtext farbig hervorgehoben.

#### **3.5 Erweiterte Angaben in Exceptions und Thread-Dumps**

Für die Reproduktion und Behebung von Fehlern wurden mit FirstSpirit Version 4.2R2 die in Exceptions und Thread-Dumps enthaltenen Informationen um folgende Informationen ergänzt:

- genaue Angabe des verwendeten JDK (inkl. Bit-Anzahl),
- genaue Angabe des Betriebssystems (inkl. Bit-Anzahl),
- aktuelles Datum / Uhrzeit.

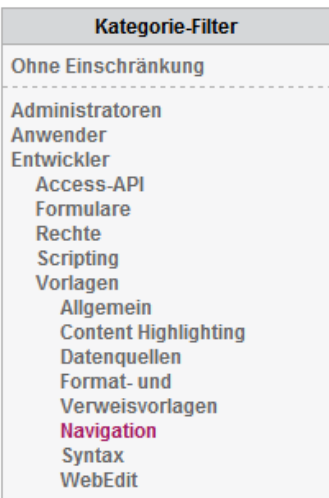

<span id="page-12-0"></span>Beispiel:

...

```
FSVersion=4.2_BETA.202.36412#365;JDK=1.6.0_18 32bit Sun Microsystems 
Inc.;OS=Windows 7 6.1 x86;Date=25.01.2010 10:46:52 
...
```
# **3.6 Einsatz von FirstSpirit unter Mac OS X**

Für zukünftige Versionen ist die Freigabe der Verwendung von FirstSpirit unter Mac OS X geplant. Einen weiteren Schritt in diese Richtung stellen folgende Features und Optimierungen dar, die mit FirstSpirit Version 4.2R2 implementiert wurden:

 Das Look & Feel des FirstSpirit-JavaClient und der FirstSpirit Anwendung zur Server- und Projektkonfiguration wurden an das von Mac OS angenähert. So wird z.B. nur noch die von Mac OS bekannte obere Menüleiste verwendet, so dass nicht mehr jeder JavaClient über eine eigene Menüleiste verfügt, und über das Programm-Menü (hier: "FirstSpirit Client (pegasus)") sind wie gewohnt z.B. die zur Verfügung stehenden Dienste erreichbar.

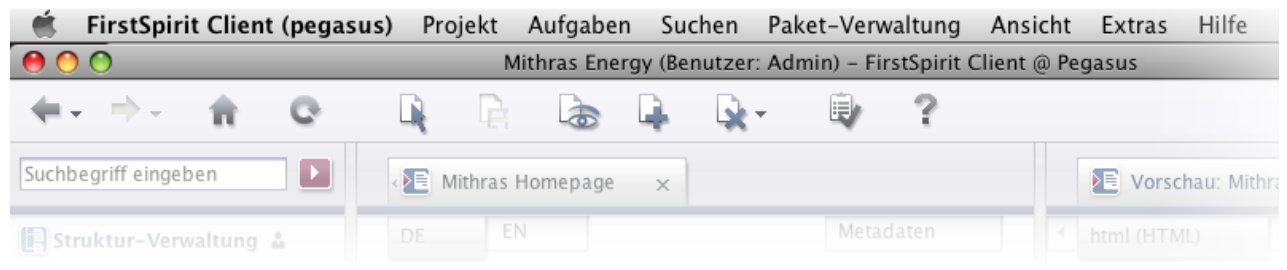

**Abbildung 3-6: Menüleiste des FirstSpirit-JavaClient – Ansicht unter Mac OS** 

 Statt der bisher gültigen Windows-Tastaturkürzel können nun die unter Mac OS gewohnten Tastaturkürzel verwendet werden. Statt der unter Windows häufig verwendeten STRG-Taste kann nun unter Mac OS häufig die Befehlstaste (⌘, "Apfel-Taste") verwendet werden.

Beispiele:

- o Für die Aktion "In den Bearbeitungs-Modus wechseln" wird das Tastaturkürzel Befehlstaste + E (Windows: STRG + E),
- o für Kopieren, Ausschneiden und Einfügen werden die Tastaturkürzel Befehlstaste + C, Befehlstaste + X und Befehlstaste + V (Windows:  $STRG + C$ ,  $STRG + X$ ,  $STRG + V$ ),
- o zum Springen zum nächsten Suchergebnis wird das Tastaturkürzel Befehlstaste + G (Windows: F3) verwendet etc.
- Die in FirstSpirit Version 4.2 eingeführte integrierte Vorschau funktioniert nun

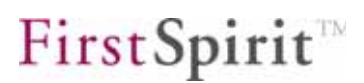

auch unter Mac OS auf 64-Bit-Systemen.

**In der integrierten Vorschau können nun auch PDFs angezeigt werden.** 

ъ

# <span id="page-14-0"></span>**4 Neue/geänderte Funktionen für Redakteure**

# **4.1 Neue Funktionen im JavaClient**

#### **4.1.1 Begrenzte und gefilterte Anzeige von Datensätzen**

Ab FirstSpirit Version 4.2R2 kann in Datenquellen eingestellt werden, wie viele Datensätze angezeigt werden sollen. Das erleichtert besonders die Arbeit mit Datenquellen mit vielen Datensätzen. Dazu wird ein Drop-Down-Menü verwendet, das sich rechts oberhalb der Datensätze befindet (siehe [Abbildung 4-1\)](#page-15-1). Die Anzahl der angezeigten Datensätze kann auf 100, 500, 1000 und 2000 beschränkt werden. Standardmäßig ist die Anzahl auf 500 beschränkt. Um alle Datensätze angezeigt zu bekommen, muss der Eintrag "alle Datensätze anzeigen" gewählt werden. Für die Verwendung dieser Funktion benötigt der Benutzer lediglich das Recht "Sichtbar".

Eine zusätzliche Einschränkung der angezeigten Datensätze lässt sich über die Filterung und die Datensuche erreichen. Diese Funktionen existieren zwar bereits seit früheren FirstSpirit-Versionen, werden ab FirstSpirit Version 4.2R2 allerdings direkt oberhalb der Datensätze zur Verfügung gestellt. Eine Filterung konnte bislang ausschließlich über das Kontextmenü einer Datenquelle ausgeführt werden (Menüeintrag "Extras" – "Filter setzen"), die Datensuche über das Icon  $\lvert \cdot \rvert$ . Ab FirstSpirit Version 4.2R2 kann der bereits bekannte Dialog zur Filterung über einen Klick auf den Link "Filter setzen" geöffnet werden, die Suche über den Link

"Suche" (siehe [Abbildung 4-1\)](#page-15-1).

n.

 *Der Verweis "Filter setzen" ist nur aktiv, wenn der Benutzer über entsprechende Rechte verfügt.* 

Alle drei Optionen (Filterung, Suche, Beschränkung der angezeigten Datensätze) können miteinander kombiniert werden. Ist eine Filterung oder eine Suche aktiv, wird dies durch eine angehakte Checkbox dargestellt. Eine aktive Filterung wird darüber hinaus auch in der Baumansicht mithilfe des bereits bekannten Icons visualisiert. Die Suche kann über die voranstehende Checkbox schnell deaktiviert und wieder aktiviert werden.

Ist die ID eines Datensatzes bekannt, kann sie in das Eingabefeld in der Statuszeile eingegeben werden. Nach Betätigen der <RETURN>-Taste wird der gewünschte

# **First Spirit**

<span id="page-15-0"></span>Datensatz angezeigt, soweit eine eventuell gesetzte Filterung dies zulässt. Damit entspricht diese Funktionalität der bereits bekannten Suche nach ID (zu erreichen über das Icon **R**, Register "Einfache Suche", Feld "ID"). Standardmäßig wird in diesem Feld die ID des aktuell ausgewählten Datensatzes angezeigt.

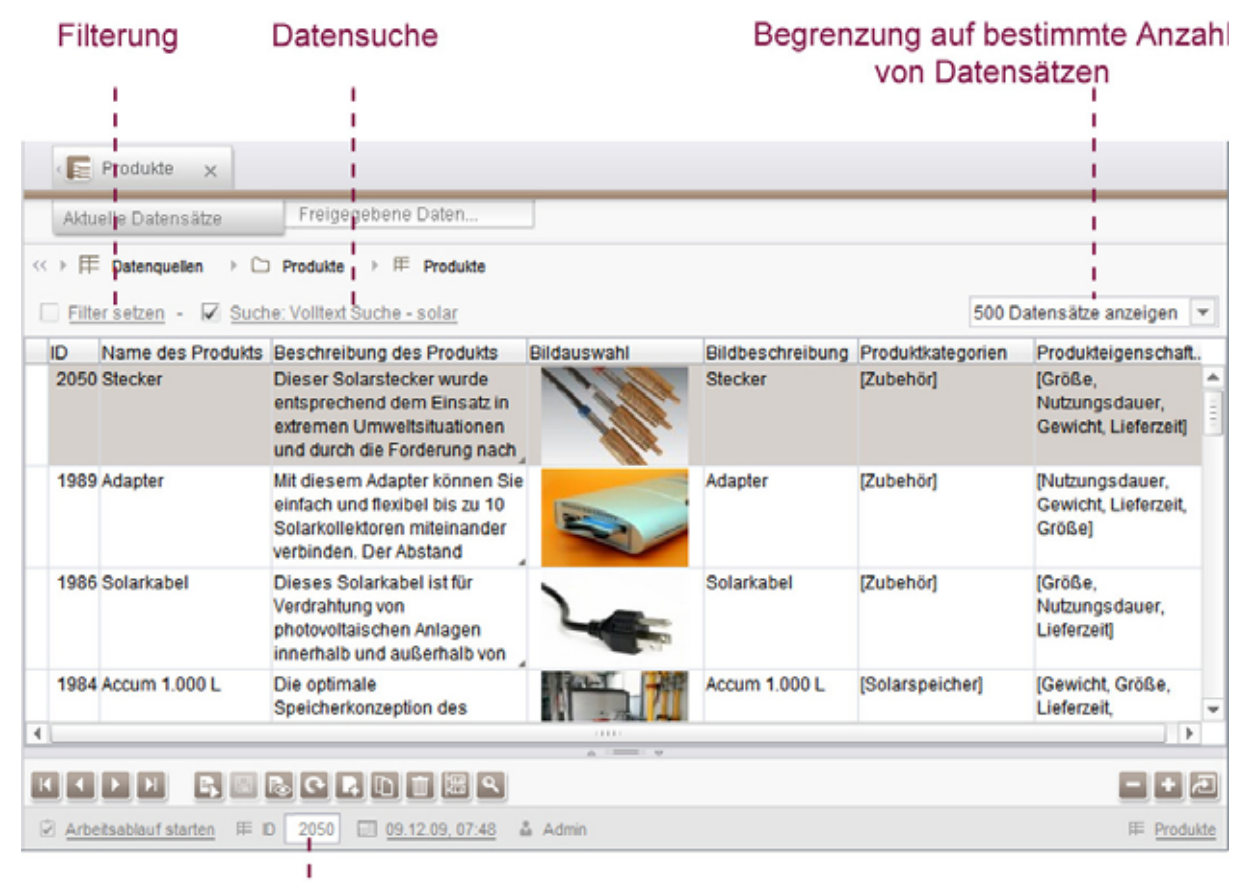

ID des aktuellen Datensatzes / Springe zu Datensatz mit bestimmter ID

<span id="page-15-1"></span>**Abbildung 4-1: Datenquelle mit Suche, Filter und Begrenzung** 

#### **4.1.2 Vorschau anzeigen auf Inhaltsbereichsebene**

Ab der FirstSpirit Version 4.2R2 ist es möglich, in der Inhalte-Verwaltung auch auf Inhaltsbereichen eine Vorschau anzufordern. Um eine Vorschau der zugehörigen Seite im aktuellen Bearbeitungsstand anzufordern, kann dazu das Vorschau-Icon in der FirstSpirit-Symbolleiste, das Tastaturkürzel "Strg + P" oder der Eintrag "Vorschau anzeigen" im Kontextmenü des Inhaltsbereichs verwendet werden. Um eine Vorschau der zugehörigen Seite im freigegebenen Stand zu erhalten, wird der Eintrag "Vorschau anzeigen (Freigabe)" im Kontextmenü des Inhaltsbereichs gewählt. Darüber hinaus können eventuelle Fehler, die bei der letzten Vorschauberechnung aufgetreten sind, über das Kontextmenü angezeigt werden. <span id="page-16-0"></span>Bei der Anforderung der Vorschau bzw. der Fehler der Vorschau kann über das Kontextmenü die gewünschte Sprache und der gewünschte Kanal gewählt werden:

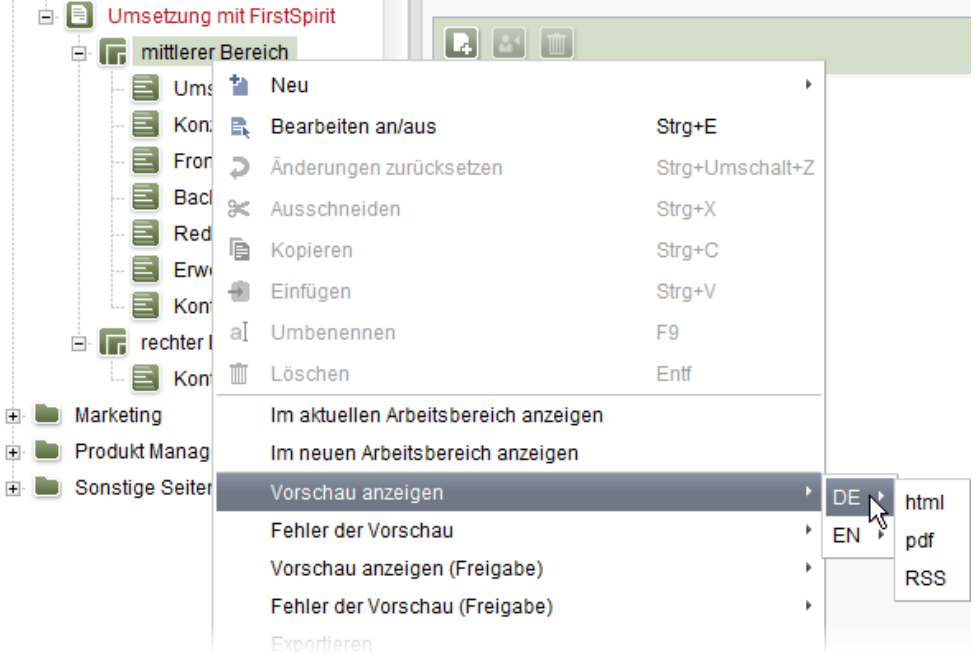

#### **Abbildung 4-2: Kontextmenü eines Inhaltsbereichs**

#### **4.1.3 Versionsvergleich im neuen Look & Feel**

u

Das Look & Feel des Versionsvergleichs wurde an das aktuelle Look & Feel des FirstSpirit-JavaClient angepasst. Er wird z.B. beim Vergleich von Versionen in der Versionshistorie eines Objektes (Button "Vergleichen"), in der Übersetzungshilfe (Menü "Extras") und in Arbeitsabläufen (siehe Kapitel [4.1.4](#page-17-1) Seite [17\)](#page-17-1) verwendet. Im oberen Bereich des Dialogs (Auswahlbereich) werden nun Icons eingesetzt, die dem in FirstSpirit Version 4.1 neu implementierten Look & Feel "LightGray" angepasst sind. Im Feld *Kommentar* werden nun lokalisierte Systemmeldungen angezeigt:

#### <span id="page-17-0"></span>**FirstSpirit™ Release Notes**

#### $\begin{array}{|c|c|c|c|}\hline \multicolumn{1}{|c|}{-}& \multicolumn{1}{|c|}{\mathbf{x}}\\ \hline \end{array}$ Versionsvergleich **CHEF 9098** Version 7051 KID FRIHR **D** Über uns Version 13162 D **E** Content center Datum 10.12.2008 12:16:45 Datum 12.02.2009 11:44:48  $\Box$ Konzept und Design Redakteur editor (editor, editor) Redakteur editor (editor, editor) Teaser Liste Kommentar Speichern Kommentar Serverseitige Freigabe  $\Box$ E Text / Bild **E** Content right Pressemitteilung Bearbeitungsmodus Vergleichen U DE EN Meta DE FN Meta Überschrift Überschrift  $\overline{\phantom{a}}$ Über uns Überschrift als Grafik erzeugen 目 Überschrift als Grafik erzeugen  $\bigcirc$  Ja  $\bigcirc$  Nein  $\bigcirc$  Nein  $\circ$  Ja Zusatzüberschrift Zusatzüberschrift

#### <span id="page-17-2"></span>**Abbildung 4-3: Überarbeiteter Versionsvergleich (hier: eine Seite der Inhalte-Verwaltung)**

#### **4.1.4 Versionsvergleich in Arbeitsabläufen**

<span id="page-17-1"></span>Ab der FirstSpirit Version 4.2R2 kann aus Arbeitsablauf-Dialogen heraus ein Versionsvergleich für das jeweilige Objekt geöffnet werden. Auf diese Weise können z.B. leicht die Änderungen zwischen dem letzten freigegebenen und dem aktuellen Stand, der ja nun freigegeben werden soll, verglichen werden.

Mit einem Klick auf das neu eingeführte Icon **ich im Arbeitsablauf-Dialog öffnet sich** der Versionsvergleich für das Objekt, auf dem der Arbeitsablauf gestartet wurde (siehe auch Beispiel in [Abbildung 4-3\)](#page-17-2). Auf der **rechten** Seite wird die aktuelle Revision des Objektes angezeigt, also der aktuelle Stand des Objekts. Auf der **linken** Seite wird die Revision der letzten Freigabe angezeigt oder (falls das betreffende Objekt noch nicht freigegeben wurde) die letzte Revision vor der aktuellen Revision. Im oberen Bereich kann je nach Objekttyp wie gewohnt zu anderen Revisionen des gewählten Objekts oder zu Kindelementen (z.B. zu Absätzen einer Seite) gewechselt werden.

Nach Prüfen der Änderungen im Versionsvergleich-Fenster kann dieses wieder geschlossen und im Arbeitsablauf-Dialog, der daraufhin wieder sichtbar wird, die nächste Aktion gewählt werden.

# FirstSpirit

<span id="page-18-0"></span> *In kontextfreien Arbeitsabläufen, die nicht über das Kontextmenü eines Objekts gestartet wurden, ist das "Versionsvergleich"-Icon deaktiviert, ein Versionsvergleich ist nicht möglich.* 

#### **4.1.5 "Referenznamen im Baum anzeigen" als Benutzereinstellung speichern**

Über den Menüeintrag "Referenznamen im Baum anzeigen" im Menü "Ansicht" – "Bevorzugte Anzeigesprache" kann ausgewählt werden, ob für alle Objekte in der Baumstruktur die Referenznamen oder die Anzeigenamen angezeigt werden sollen:

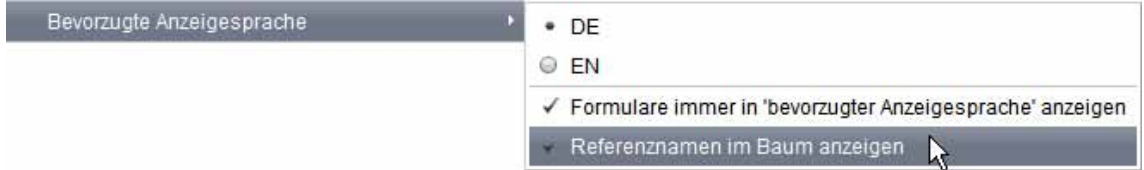

#### Abbildung 4-4: Menü "Ansicht" – "Bevorzugte Anzeigesprache"

Die Einstellung, die für diese Option vorgenommen wird, wird ab FirstSpirit Version 4.2R2 für den jeweiligen Benutzer gespeichert. Die jeweils gewählte Option wird solange für den Benutzer verwendet, bis er sie ändert.

### **4.2 Neue/geänderte Funktionen im WebClient**

#### **4.2.1 Geänderte Anzeigelogik beim Löschen von Seitenreferenzen**

Wird im WebClient eine Seitenreferenz über den Menüpunkt "Seite löschen" der Quickbar oder einen Arbeitsablauf (Quickbar oder WebEdit-Toolbar) gelöscht, wird die nächste verfügbare Seitenreferenz angezeigt, die oberhalb der gelöschten Seitenreferenz liegt. War die gelöschte Seitenreferenz keine Startseite, wird die Startseite des aktuellen Menüknotens angezeigt, falls vorhanden. War die gelöschte Seitenreferenz eine Startseite, wird eine übrig bleibende Seitenreferenz – falls vorhanden – zur Startseite und in der Vorschau angezeigt.

Bisher wurde nach dem Löschen einer Seitenreferenz immer die Startseite des jeweiligen Projektes angezeigt. Dank der geänderten Anzeigelogik bleibt nun der Navigationskontext erhalten.

**First Spirit** 

# <span id="page-19-0"></span>**4.3 Neue/geänderte Funktionen in JavaClient und WebClient**

#### <span id="page-19-1"></span>**4.3.1 Datums- und/oder Zeitauswahl mit CMS\_INPUT\_DATE**

War bisher mit der Eingabekomponente zur Datumsauswahl (CMS\_INPUT\_DATE) nur eine Auswahl eines Datums **gemeinsam** mit einer Zeitangabe möglich, kann ab FirstSpirit Version 4.2R2 je nach Konfiguration durch den Vorlagenentwickler auch nur ein Datum oder nur eine Uhrzeit ausgewählt werden.

Im JavaClient sieht die modifizierte Eingabekomponente folgendermaßen aus:

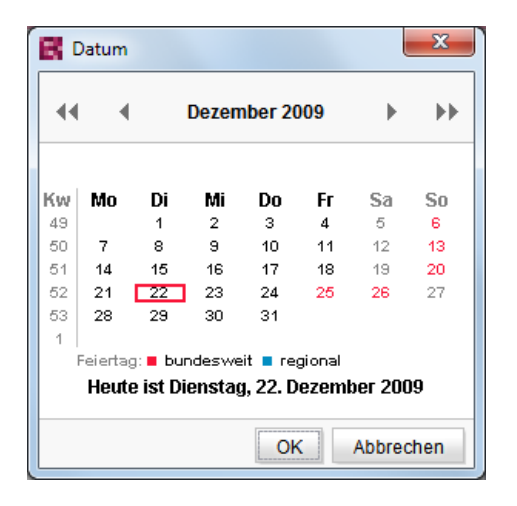

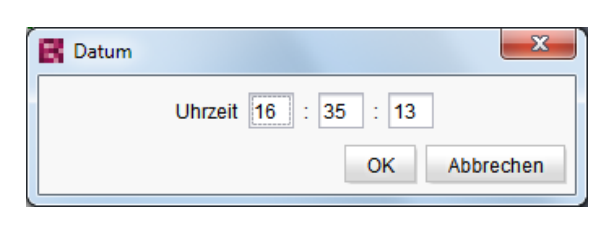

**Abbildung 4-6: Zeitauswahl** 

#### <span id="page-19-2"></span>**Abbildung 4-5: Datumsauswahl**

Im WebClient sieht die Eingabekomponente folgendermaßen aus:

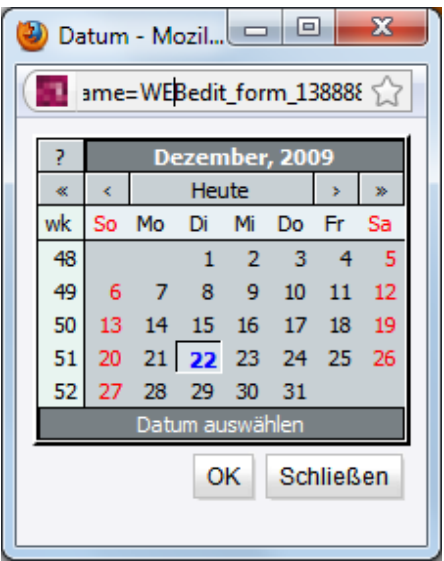

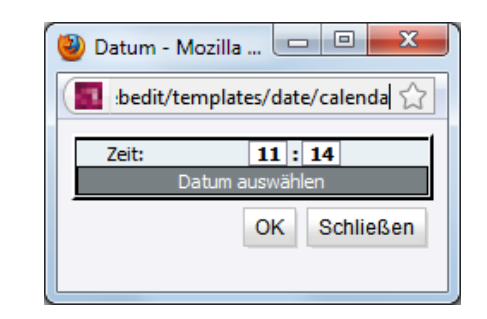

**Abbildung 4-8: Zeitauswahl** 

<span id="page-19-3"></span>**Abbildung 4-7: Datumsauswahl** 

9.

Standardmäßig ist das aktuelle Datum und die aktuelle Uhrzeit voreingestellt. Die Angaben können per Auswahl bzw. Eingabe geändert werden.

Je nach Konfiguration können Datum und Uhrzeit auch direkt in das Textfeld eingegeben werden, und zwar in einem bestimmten Format. Weicht das Format der Eingabe von dem geforderten Format ab, kann sie nicht gespeichert werden, stattdessen wird eine Fehlermeldung angezeigt.

*Zur Verwendung dieser Eingabekomponente siehe FirstSpirit Handbuch für Redakteure (JavaClient), Kapitel "10.9 Datumsauswahl (CMS\_INPUT\_DATE)" bzw. FirstSpirit Handbuch für Redakteure (WebEdit), "Kapitel 10.4 Datumsauswahl (CMS\_INPUT\_DATE)".* 

u

# <span id="page-21-1"></span><span id="page-21-0"></span>**5 Neue Funktionen für Vorlagenentwickler**

# **5.1 Datums- und/oder Zeitauswahl mit CMS\_INPUT\_DATE**

#### **5.1.1 Konfiguration der Eingabekomponente**

War bisher mit der Eingabekomponente zur Datumsauswahl (CMS\_INPUT\_DATE) für den Redakteur nur eine Auswahl eines Datums **gemeinsam** mit einer Zeitangabe möglich, kann sie ab FirstSpirit Version 4.2R2 so konfiguriert werden, dass nur ein Datum, nur eine Uhrzeit oder Datum und Uhrzeit ausgewählt werden können. Dazu wird das Attribut mode verwendet. Mögliche Werte sind date, time oder datetime. Wird mode="date" gesetzt, kann der Redakteur nur das Datum auswählen, wird mode="time" gesetzt, kann der Redakteur nur die Uhrzeit auswählen (siehe auch Kapitel [4.3.1](#page-19-1) Seite [19](#page-19-1), [Abbildung 4-5](#page-19-2) bis [Abbildung 4-8](#page-19-3)). Das bisherige Verhalten der Eingabekomponente (Auswahl von Datum und Uhrzeit) wird über mode="datetime" erreicht; dies ist auch die Standardeinstellung, wenn mode nicht gesetzt wird.

Im Modus date wird zu dem Datum, das der Redakteur auswählt, die Uhrzeit "00:00" (UTC) gespeichert, im Modus time wird zu der Uhrzeit, die der Redakteur angibt, das Datum "01.01.1970" gespeichert. Diese Informationen werden allerdings in der Eingabekomponente nicht visualisiert. Es sollte berücksichtigt werden, dass falls der Modus für bereits gespeicherte Werte von datetime auf date oder time geändert wird, die gespeicherte Uhrzeit- bzw. Datumsangabe auf "00:00" Uhr bzw. "01.01.1970" zurückgesetzt wird. Hingegen, wenn date oder time auf datetime geändert werden, wird ebenfalls für die vom Redakteur nicht gesetzte Angabe "00:00" Uhr bzw. "01.01.1970" gespeichert. Auch bei der Verwendung der Speichermodi für Rückgriffwerte (Parameter preset) wird im Falle von mode="date" "00:00" als Uhrzeit gespeichert, im Falle von mode="time" wird als Datum "01.01.1970" gespeichert.

#### <span id="page-21-2"></span>**5.1.2 Verwendung in unterschiedlichen Zeitzonen**

u.

Abhängig vom gewählten Modus werden in unterschiedlichen Zeitzonen unterschiedliche Uhrzeit- und Datums-Informationen gespeichert: Während bei mode="datetime" bei Vorschau, Generierung und Anzeige von Datum und Uhrzeit in der Eingabekomponente die aktuelle Zeitzone sowie die Sommer-/Winterzeit berücksichtigt werden (siehe dazu auch FirstSpirit Online Dokumentation, Bereich <span id="page-22-0"></span>"Vorlagenentwicklung" / "Formulare" / "Eingabekomponenten" / "CMS INPUT DATE"), wird bei mode="date" und mode="time" in allen Zeitzonen das gleiche Datum bzw. die gleiche Uhrzeit ausgegeben (in der Eingabekomponente, Vorschau und Generierung).

#### **Beispiel:**

Wird im Modus mode="datetime" in der Zeitzone UTC+1 "01.01.1970 00:00" eingegeben, wird in einem Client in der Zeitzone UTC "31.12.1969 23:00" angezeigt. In der Vorschau bzw. Generierung können Datum und Uhrzeit wiederum anders ausgegeben werden und hängen von der Zeitzone ab, in der sich der FirstSpirit-Server befindet.

Wird dagegen im Modus mode="date" bzw. im Modus mode="time" in der Zeitzone UTC+1 das Datum "01.01.1970" bzw. die Uhrzeit "00:00" eingegeben, wird in allen Zeitzonen "01.01.1970" bzw. "00:00" angezeigt.

#### **5.1.3 Verwendung in Tabellenvorlagen / Datenquellen**

CMS\_INPUT\_DATE kann dem Redakteur nicht nur in der Inhalte-Verwaltung (Seiten und Absätze) zur Verfügung gestellt werden, sondern auch in Datenquellen. Die Verwendung kann dabei teilweise voneinander abweichen.

Je nach Modus können in Tabellenvorlagen folgende Datentypen verwendet werden:

- mode="datetime": FIRSTspirit-Editor, Long und Date
- mode="date": FIRSTspirit-Editor und Long
- mode="time": FIRSTspirit-Editor und Long

 *Für die Modi "date" und "time" kann der Datentyp "Date" nicht verwendet werden!* 

Die Verwendung des jeweiligen Datentyps ist entscheidend für das Verhalten bei der Darstellung des Datums in der Eingabekomponente und für die Vorschau / Generierung:

- Wird der Datentyp **FIRSTspirit-Editor** verwendet, ist das Verhalten wie in Kapitel [5.1.2](#page-21-2) (ab Seite [21](#page-21-2)) dokumentiert.
- Wird der Datentyp **Date** verwendet (nur für den Modus datetime möglich), werden Datum und Uhrzeit, die der Redakteur eingibt, abhängig von der Zeitzone, in der sich der FirstSpirit-Server befindet, gespeichert. Dabei wird die

<span id="page-23-0"></span>Differenz zwischen der Zeitzone des Clients und der des FirstSpirit-Servers berücksichtigt.

**Beispiel:** Der Client befindet sich in der Zeitzone UTC+1, der FirstSpirit-Server befindet sich in der Zeitzone UTC. Gibt der Redakteur im Client "01.02.2010 00:30:00" ein, wird diese Zeitangabe in der Datenbank als "31.01.2010 23:30:00" gespeichert. Im Client sieht der Redakteur weiterhin die Angabe "01.02.2010 00:30:00" in der Eingabekomponente, in Vorschau und Generierung dagegen "31.01.2010 23:30:00".

In der **Inhalte-Verwaltung** dagegen werden Datum und Uhrzeit in UTC gespeichert, wenn der Modus datetime gesetzt ist.

 Wird der Datentyp **Long** verwendet, werden Datum und Uhrzeit im Client wie in der Inhalte-Verwaltung intern in UTC gespeichert. In der Eingabekomponente, in der Vorschau und in der Generierung werden sie zeitzonen-unabhängig angezeigt, also so, wie sie vom Redakteur eingegeben wurden.

Beispiel: Gibt der Redakteur die Uhrzeit "15:00:00" ein, wird in allen Zeitzonen im Client "15:00:00" angezeigt und auch "15:00:00" generiert.

#### **5.1.4 Formatierung von Datum und Uhrzeit**

Standardmäßig werden Datum und Uhrzeit in einem sprachspezifischen Format (abhängig von der jeweiligen Projektsprache) in der Eingabekomponente angezeigt, z.B. in der Projektsprache Deutsch:

bei Verwendung des Modus datetime: dd.MM.yy HH:mm, z.B.

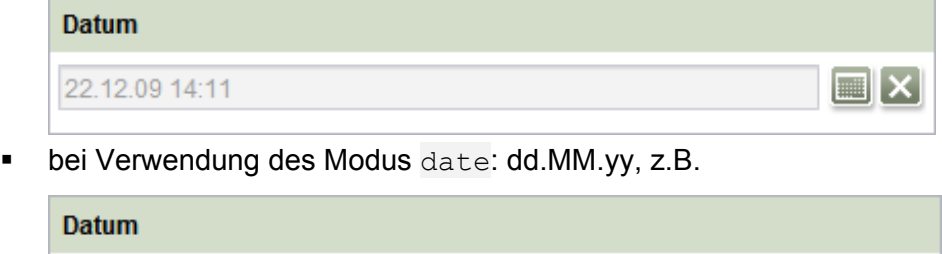

bei Verwendung des Modus time: HH:mm, z.B.

22.12.09

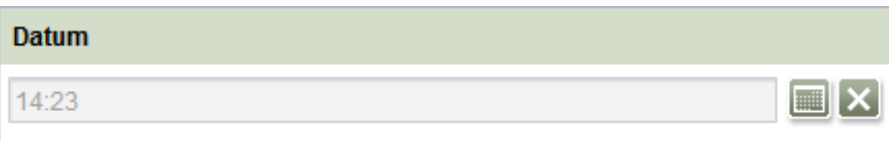

Über den Parameter format kann dieses Format allerdings überschrieben werden, d.h. wird über den Parameter format ein Format angegeben, wird dieses auch für die Visualisierung des gewählten Datums und/oder der gewählten Uhrzeit in der

# **First Spirit**

<span id="page-24-0"></span>Eingabekomponente verwendet. Das über format definierte Format sollte daher zum Modus, der mittels mode definiert wird, passen, da sonst die ausgewählte Uhrzeit und/oder das ausgewählte Datum nicht in der Eingabekomponente visualisiert werden. Wird mode="time" gesetzt, sollte format daher Angaben zur Formatierung einer Uhrzeit enthalten (z.B. Stunden- und Minutenangaben), wird mode="date" gesetzt, sollte format Angaben zur Formatierung eines Datums enthalten (z.B. Tages-, Monats- und Jahresangaben), wird mode="datetime" gesetzt, sollte format Angaben zur Formatierung eines Datums und einer Uhrzeit enthalten.

Ist allowInput="yes" gesetzt, muss der Redakteur Datum und Uhrzeit im geforderten Format eingeben. Ansonsten wird eine Fehlermeldung angezeigt und die Eingabe wird nicht gespeichert. Ist mode="date" gesetzt, fordert format aber die Angabe einer Uhrzeit, kann der Redakteur zwar eine Uhrzeit eingeben, diese wird beim Speichern aber auf "00:00" gesetzt, analog bei mode="time" sowie bei Rückgriffwerten.

 *Für die Ausgabe wird das Format für Datums- und Uhrzeitangaben unabhängig vom Parameter mode z.B. über die Methode format bestimmt. Auch hier sollte darauf geachtet werden, dass das Format der Ausgabe zu dem über mode gewählten Modus und dem über format gewählten Format passt.* 

### **5.2 Syntax-Highlighting in Abfragen**

Durch Syntax-Highlighting werden Vorlagenentwickler an vielen Stellen in FirstSpirit bei ihrer Arbeit unterstützt, z.B. im Formularbereich und Ausgabekanal-Registern von Vorlagen. Auch in Abfragen (in der Vorlagen-Verwaltung im Bereich "Datenbank-Schemata) steht diese Funktion Syntax-Highlighting nun zur Verfügung, und zwar auf dem Register "Bedingungen" bei deaktiviertem Wizard-Mode (Checkbox "Wizard mode"):

# **First Spirit**

<span id="page-25-0"></span>

| Bedingungen       | Parameter                                      | Ergebnis | Ergebnis (Freigabe                                                                            |
|-------------------|------------------------------------------------|----------|-----------------------------------------------------------------------------------------------|
|                   |                                                |          | (< >     Vorlagen → C Datenbank-Schemata → «% Unternehmens-Datenbank → L  <br>Pressearchiv    |
| Wizard mode       |                                                |          |                                                                                               |
|                   | <query entitytype="Press Releases"></query>    |          |                                                                                               |
|                   |                                                |          | <filterparam datatype="java.util.Date" parameter="End" value="1199142000000"></filterparam>   |
|                   |                                                |          | <filterparam datatype="java.util.Date" parameter="Start" value="1230764340000"></filterparam> |
| $<$ AND $>$       |                                                |          |                                                                                               |
|                   | <gte attribute="Date" parameter="Start"></gte> |          |                                                                                               |
|                   | <lte attribute="Date" parameter="End"></lte>   |          |                                                                                               |
| $\langle$ /AND>   |                                                |          |                                                                                               |
|                   |                                                |          |                                                                                               |
| $\langle$ /OUERY> |                                                |          |                                                                                               |
|                   |                                                |          |                                                                                               |

Abbildung 5-1: Abfrage - Register "Bedingungen" (deaktivierter Wizard-Mode)

### **5.3 Navigation: Erstes / letztes Element einer Ebene anders ausgeben**

Über das Systemobjekt #nav kann auf Werte von navigationstechnischen Funktionen zugegriffen werden. Innerhalb der Funktion *Navigation* (siehe dazu auch *FirstSpirit Online Dokumentation*, Seite "Vorlagenentwicklung" / "Vorlagensyntax" / "Funktionen" / "im Header" / "Navigation") stehen nun die Methoden isFirst und isLast zur Verfügung. Mit diesen kann ermittelt werden, ob ein Navigationspunkt der erste bzw. der letzte darzustellende der aktuellen Ebene ist, z.B.

```
#nav.isFirst
```
bzw.

#nav.isLast

Alternativ kann #nav.first bzw. #nav.last verwendet werden.

## **5.4 Zugriff auf Informationen von Generierungsaufträgen**

Über den Aufruf #global.scheduleContext kann auf den Ausführungskontext eines Generierungsauftrags zugegriffen werden und damit auf Informationen wie z.B. den Namen des Projektes, den Start-Zeitpunkt des Auftrags, den Pfad zum Generierungsverzeichnis, die Fehleranzahl bei der Generierung etc.

Vor, während und nach der Generierung können dazu in FirstSpirit-Vorlagen über

<span id="page-26-0"></span>#global.scheduleContext Variablen gesetzt, verändert und wieder ausgelesen werden.

Das Interface de.espirit.firstspirit.access.schedule.ScheduleContext, das die notwendigen Methoden bereitstellt, ist nun in der FirstSpirit Access-API verfügbar.

 *Diese Funktion steht nicht auf Cluster-Servern zur Verfügung.* 

# **5.5 Relevante Änderungen in der FirstSpirit Access-API**

#### **5.5.1 Allgemein**

U.A. wurde die FirstSpirit-Sicherheit durch stärker geschützte Passwort-Informationen weiter erhöht.

Einige Methoden wurden in FirstSpirit Version 4.2R2 auf den Status "deprecated" gesetzt. Der FirstSpirit Access-API kann jeweils entnommen werden, um welche Methoden es sich handelt und welche Methoden als Ersatz verwendet werden sollen.

#### **5.5.2 Neue Eingabekomponenten**

Wie in den FirstSpirit Release Notes zur Version 4.2 angekündigt, befinden sich die neuen Eingabekomponenten mit dem Namenspräfix "FS\_" zunächst noch im Status "In Entwicklung".

In der Version 4.2R2 haben sich bei den Eingabekomponenten FS\_DATASET und FS REFERENCE hinsichtlich der FirstSpirit Access-API keine inkompatiblen Änderungen ergeben. Zur Eingabekomponente FS\_LIST (Interface de.espirit.firstspirit.access.editor.FsListEditorValue) sind jedoch einige Methoden weggefallen.

#### **5.5.3 Verschiebeoperationen**

ъ

Über eine fehlerhafte Verwendung der FirstSpirit Access-API war es möglich, innerhalb eines FirstSpirit-Projektes unterhalb von Ordnern der unterschiedlichen Verwaltungen doppelte Kindknoten (Duplikate) zu erzeugen. Aus diesem Grund wird die Semantik der betroffenen Methoden mit der Freigabe von FirstSpirit Version 4.2R2 so geändert, dass sie diesen inkonsistenten Zustand auch bei Fehlbenutzung nicht mehr erzeugen können.

Bei den betroffenen Methoden handelt es um die folgenden aus der Klasse de.espirit.firstspirit.access.store.StoreElement:

- appendChild(StoreElement child)
- appendChildBefore(StoreElement child, StoreElement nextSibling)
- replaceChild(StoreElement oldChil, StoreElement newChild)

Wurden diese Methoden verwendet, um Verschiebeoperationen in andere Teilbäume zu realisieren, konnten doppelte Knoten innerhalb eines Projektes erzeugt werden.

Die Methoden wurden mit 4.2R2 dahingehend geändert, dass sie als Parameter nur noch Knoten erlauben, die bereits den gleichen Vater haben, wie der Knoten, auf dem sie aufgerufen werden.

Generell gilt, dass für Verschiebeoperationen die entsprechenden Methoden des Interface de.espirit.firstspirit.access.store.IDProvider verwendet werden sollten:

- moveChild(IDProvider child)
- moveChild(IDProvider child, int nextSiblingIndex)

Dies gilt sowohl für Verschiebeoperationen innerhalb der Kindliste eines Knotens (Reihenfolgeänderungen) als auch für Verschiebeoperationen in einen anderen Teilbaum.

# <span id="page-28-0"></span>**6 Neue/geänderte Funktionen für Administratoren**

# **6.1 Grundlegende Überarbeitung der Client-Server-Kommunikation im HTTP-Modus**

Das Servlet, das für die Weiterleitung der HTTP-Kommunikation vom FirstSpirit-JavaClient an den FirstSpirit-Server verantwortlich ist, ist mit der FirstSpirit Version 4.2R2 grundsätzlich überarbeitet worden. Ziele dabei waren:

- den Ressourcen-Verbrauch in der Servlet-Engine und im Load-Balancer zu optimieren, insbesondere durch eine Reduktion der Anzahl von Web-Sessions,
- die Kompatibilität zu HTTP-Proxies und Load-Balancern zu verbessern und
- die Sicherheit zu erhöhen.

 *Die zugrundeliegenden Änderungen sind NICHT abwärtskompatibel! Clients einer FirstSpirit-Version kleiner als 4.2R2 können nicht mit Servern einer FirstSpirit-Version größer/gleich 4.2R2 kommunizieren und umgekehrt.* 

In der web.xml der Web-Anwendung fs4root muss folgendes Servlet-Mapping vorhanden sein:

```
<servlet-mapping>
```

```
 <servlet-name>cms-ClientIOServlet</servlet-name>
```

```
 <url-pattern>/servlet/ClientIO/*</url-pattern>
```
</servlet-mapping>

 *Dazu ist eine Aktualisierung von fs4root erforderlich. Bei Verwendung der internen Servlet-Engine wird diese automatisch vorgenommen, beim Einsatz einer externen Servlet-Engine (z.B. Tomcat) muss sichergestellt werden, dass eine Aktualisierung der Web-Anwendung initiiert wird. Wird die Aktualisierung nicht vorgenommen, können Client und Server keine Verbindung per HTTP aufnehmen.* 

# <span id="page-29-0"></span>**6.2 Kommunikation von FirstSpirit-Servern in einem Netzwerk**

Es wurde eine Infrastruktur geschaffen, die es ermöglicht, dass FirstSpirit-Server innerhalb eines Netzwerkes miteinander kommunizieren können.

Diese Funktionalität stellt die Basis für einen automatischen, zentralen Server-Aktualisierungs-Prozess (Update-Management) in einer späteren Version dar, wird zurzeit aber noch nicht aktiv genutzt. Durch die neue Funktionalität kann es, auch in Abhängigkeit vom gewählten Loglevel, zu einem Hinweis in der Log-Ausgabe kommen, z.B.

```
TRACE 20.01.2010 13:18:53.372 
(de.espirit.firstspirit.server.AbstractManagerHost): Starting 
DiscoveryManager... 
INFO 20.01.2010 13:18:53.376 
(de.espirit.firstspirit.server.io.discovery.DiscoveryListener): 
Listening on socket=0.0.0.0:23416, interface=name:eth0 (eth0) 
index: 2 addresses: e80:0:0:0:21f:d0ff:fed8:56412; 
/192.168.100.228; 
TRACE 20.01.2010 13:18:53.379 
(de.espirit.firstspirit.server.io.DiscoveryManagerImpl): Sending 
server query, 32 bytes 
TRACE 20.01.2010 13:18:53.380 
(de.espirit.firstspirit.server.io.discovery.DiscoveryListener): 
Received 32 bytes from /192.168.100.228 
TRACE 20.01.2010 13:18:53.383 
TRACE 20.01.2010 13:18:53.414 
(de.espirit.firstspirit.server.io.discovery.DiscoveryListener): 
Received 150 bytes from /192.168.100.90 
TRACE 20.01.2010 13:18:53.415 
(de.espirit.firstspirit.server.io.discovery.DiscoveryListener): 
Received 156 bytes from /192.168.100.94
```
## **6.3 Passwortlose Benutzer-Anmeldung über Kerberos**

Ab FirstSpirit Version 4.2R2 ist eine Single Sign-On (SSO)-Authentifizierung am FirstSpirit-Server in Verbindung mit Kerberos / Active Directory möglich. Dazu wurde ein neues Login-Modul implementiert ("KerberosLoginModule").

#### <span id="page-30-0"></span> *Aus Gründen der Sicherheit sollte dieses Verfahren zur Benutzer-Authentifizierung nur in Verbindung mit HTTPS eingesetzt werden, um so genannte Wiedereinspielungsangriffe (Replay-Attacks) verhindern zu können.*

 *Detaillierte Informationen zur Konfiguration des Login-Moduls sowie zur Erstellung der Kerberos-Keytab-Datei unter Windows Active Directory können dem FirstSpirit Handbuch für Administratoren, Unterkapitel "Kerberos-Ticket (Integrierte Windows-Anmeldung)" entnommen werden.* 

# **6.4 Logging bei der Benutzer-Authentifizierung**

Das Logging bei der Benutzer-Authentifizierung wurde in drei Punkten geändert:

- Nicht-technische Probleme (der LDAP-Benutzer wurde nicht gefunden, es wurde ein falsches Passwort eingegeben usw.) werden von den Login-Modulen nicht mehr als ERROR- sondern nur noch als INFO-Meldung geloggt. Dieses abgeschwächte Logging-Verhalten ist z.B. dann von Vorteil, wenn die Benutzer-Authentifizierung in FirstSpirit so konfiguriert ist, dass mehrere Login-Module durchlaufen werden müssen, bis der Benutzer erfolgreich angemeldet ist (z.B. Passwort-Prüfung gegen die FirstSpirit-Benutzerdatenbank und gegen mehrere LDAP-Login-Module). In diesem Fall wurde bisher bei jedem Authentifizierungsschritt eine ERROR-Meldung geloggt.
- Exceptions, die beim Login auf dem Client auftreten, werden in der Log-Datei fs-clients.log festgehalten. Da zu diesem Zeitpunkt der Benutzer nicht bekannt ist, erscheint dabei nur die IP-Adresse.
- Das Logging beim Login über LDAP wurde um die Bezeichnung der entsprechenden LDAP-Section erweitert, die in der Datei fs-jaas.conf über den Parameter section definiert ist und auch in der Datei fs-server.conf als Präfix für die LDAP-Einstellungen verwendet wird.

### <span id="page-30-1"></span>**6.5 Erweiterungen im Lizenz-Management**

Zum Betrieb von FirstSpirit ist eine Lizenz erforderlich. Ohne gültige Lizenz kann FirstSpirit nach dem Start 30 Minuten lang verwendet werden, anschließend beendet sich der FirstSpirit-Server automatisch.

Folgende Erweiterungen wurden im Bereich des FirstSpirit Lizenz-Managements

**First Spirit** 

<span id="page-31-0"></span>vorgenommen:

#### **6.5.1 Lizenz installieren unter Windows**

Bei der Installation eines FirstSpirit-Servers unter Windows über den Installations-Assistenten kann nun die Lizenzdatei während des Installationsprozesses direkt aus dem lokalen Dateisystem ausgewählt oder der Inhalt der Datei per Copy & Paste übernommen werden:

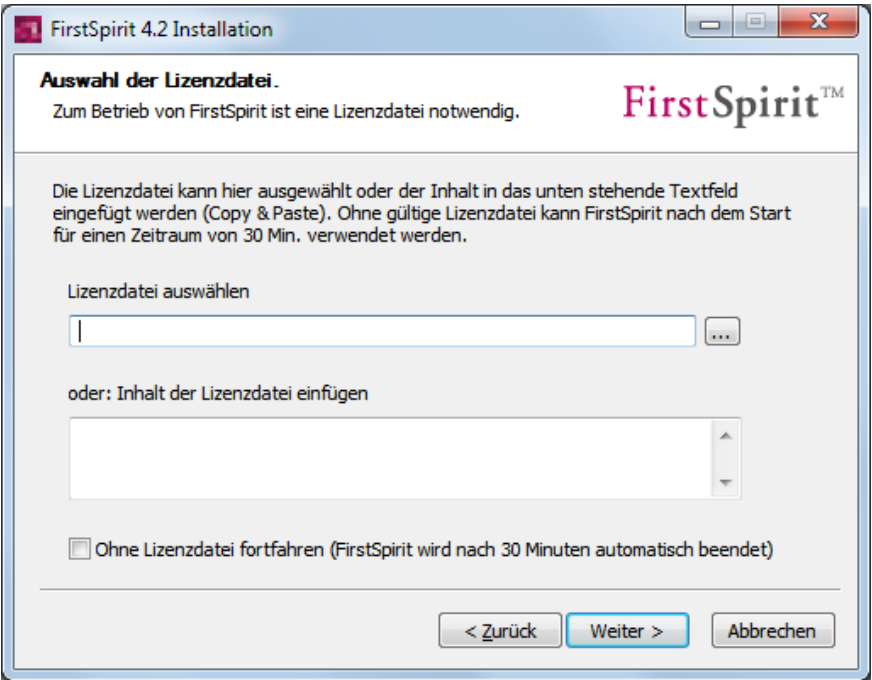

**Abbildung 6-1: Installations-Assistent – Auswahl der Lizenzdatei** 

Ohne gültige Lizenz kann FirstSpirit nach dem Start 30 Minuten lang verwendet werden. Dazu kann Option "Ohne Lizenzdatei fortfahren" gewählt werden. Innerhalb dieser 30 Minuten kann eine gültige Lizenzdatei auch noch nachträglich installiert werden (über das FirstSpirit Server-Monitoring oder das Dateisystem, siehe *FirstSpirit Installationsanleitung 4.2*).

#### **6.5.2 Neue Lizenzparameter**

u.

Die FirstSpirit-Lizenzen sind um einige neue Parameter ergänzt worden:

license.TYPE: Neben den bereits vorhandenen Lizenz-Typen "Produktiv", "Entwicklung" und "Demonstration" (Lizenzparameter PRODUCTION, DEVELOPMENT bzw. DEMO) wurden die neuen Typen "Staging"

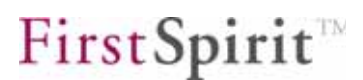

("Qualitätssicherung") und "Training" ("Schulung") mit den Lizenzparametern STAGING und TRAINING eingeführt. Der Lizenz-Typ wird auf der FirstSpirit-Startseite sowie auf der Projekteinstiegsseite im FirstSpirit-JavaClient mit einem entsprechenden Logo angezeigt, z.B.

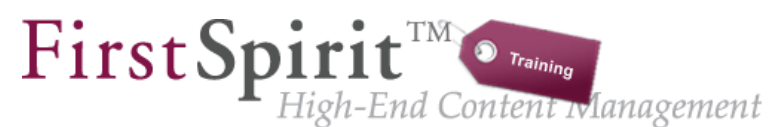

#### Abbildung 6-2: Logo für Lizenz-Typ "Training"

Im Falle einer "Produktiv"-Lizenz wird auf der Projekteinstiegsseite des JavaClient das Projekt-Logo, das in der Server- und Projektkonfiguration für das jeweilige Projekt ausgewählt wurde (siehe *FirstSpirit Handbuch für Administratoren*), auf der FirstSpirit-Startseite kein Logo angezeigt.

- license.SCOPE: Über diesen Parameter wird unterschieden, ob es sich um eine Einzellizenz (license.SCOPE=SINGLE) oder um eine Konzernlizenz (license.SCOPE=CORPORATE) handelt.
- license.MODULES: Es wurden neue Parameter für die Module FirstSpirit FormEdit, FirstSpirit Newsletter und FirstSpirit ExaleadIntegration eingeführt.

 *Aufgrund der Einführung dieser neuen Parameter kann es zu Hinweisen und Warnungen in der Log-Ausgabe kommen. Daher sollte vor einer Aktualisierung auf die FirstSpirit-Version 4.2R2 unbedingt geprüft werden,* 

*- ob jeder FirstSpirit-Server eine eigene, eindeutige Lizenz verwendet, soweit es sich nicht um eine Clusterlizenz (license.CLUSTERING=1) oder / und eine Konzernlizenz (license.SCOPE=CORPORATE) handelt und* 

*- ob die vorhandene FirstSpirit-Lizenz alle erforderlichen Parameter enthält, z.B. auch für erworbene Module (allerdings werden nicht alle verfügbaren FirstSpirit-Module über die Lizenzdatei verwaltet, so dass potenziell nicht für jedes Modul ein Parameter vorhanden sein muss).* 

*Ist dies nicht der Fall, muss vor dem Update eine neue Lizenz angefordert werden.* 

# **First Spirit**

<span id="page-33-0"></span> *Die aktuelle Lizenzdatei ("fs-license.conf") kann im Unterverzeichnis "conf" des FirstSpirit-Servers oder über das FirstSpirit Server Monitoring, Menüpunkt "FirstSpirit" / "Konfiguration" / "Lizenz" geprüft werden. Weiterführende Informationen zu Lizenzen siehe auch FirstSpirit Handbuch für Administratoren, Kapitel "Konfiguration Lizenz (fs-license.conf)", sowie die Installationskapitel der jeweiligen Modul-Dokumentationen.* 

# **6.6 Angabe des Verzeichnisses für clientseitige Applikationen (z.B. JXBrowser)**

Für den Ausrollprozess der nativen Systemkomponenten von Client-Applikationen (z.B. JXBrowser) kann ab FirstSpirit Version 4.2R2 definiert werden, in welches Verzeichnis sie installiert werden sollen (vgl. dazu *FirstSpirit Handbuch für*  Administratoren, Kapitel "Ausrollprozess für native Applikationen (ab V4.2)").

**In FirstSpirit Version 4.2** wurden sie immer in das User-Home-Verzeichnis auf dem Arbeitsplatzrechner des jeweiligen Benutzers ausgerollt, unter Windows XP beispielsweise

C:\Dokumente und Einstellungen\<USER>\.firstspirit\

unter Windows 7

#### C:\users\<USER>\.firstspirit\

Die Verwendung dieses Verzeichnisses kann allerdings mit den Rechten des jeweiligen Benutzers kollidieren, darüber hinaus steht im User-Home-Verzeichnis möglicherweise nicht ausreichend Speicherplatz zur Verfügung. Die Komponenten des JXBrowser, die in das Verzeichnis \.firstspirit\ ausgerollt werden, benötigen z.B. etwa 20 MB.

Das zu verwendende Verzeichnis kann nun zentral für alle Benutzer eines Servers über folgende Parameter in der Datei fs-server.conf definiert werden, und zwar in Abhängigkeit des Betriebssystems des jeweiligen Benutzers:

CLIENT HOME DIR: Pfadangabe zum Verzeichnis im Dateisystem, in das Client-Applikationen abgelegt werden sollen. Dabei können absolute (z.B. CLIENT\_HOME\_DIR=C:/test) oder relative Pfadangaben verwendet werden. Für relative Pfadangaben kann das Zeichen ~ zu Beginn der Pfadangabe als Platzhalter verwendet werden, z.B. ~/myclientapps. ~ wird dann durch das

betriebssystemspezifische, aktuelle User-Home-Verzeichnis ersetzt. Wird der Parameter nicht angegeben, werden Client-Applikationen standardmäßig in das Verzeichnis \.firstspirit im betriebssystemspezifischen User-Home-Verzeichnis ausgerollt. Standardwert: CLIENT HOME DIR=~/.firstspirit

- CLIENT HOME DIR WINDOWS: Pfadangabe zum Verzeichnis im Dateisystem, in das Client-Applikationen auf Arbeitsplatzrechnern mit Windows-Betriebssystem ausgerollt werden sollen. Beispiel: CLIENT\_HOME\_DIR\_WINDOWS=C:/.test Wird nur CLIENT HOME DIR WINDOWS angegeben, wird die Client-Applikation in das betriebssystemspezifische User-Home-Verzeichnis ausgerollt.
- CLIENT HOME DIR LINUX: Pfadangabe zum Verzeichnis im Dateisystem, in das Client-Applikationen auf Arbeitsplatzrechnern mit Linux-Betriebssystem ausgerollt werden sollen (vgl. Parameter CLIENT HOME DIR WINDOWS).
- CLIENT HOME DIR MAC: Pfadangabe zum Verzeichnis im Dateisystem, in das Client-Applikationen auf Arbeitsplatzrechnern mit Macintosh-Betriebssystem ausgerollt werden sollen (vgl. Parameter CLIENT\_HOME\_DIR\_WINDOWS).
- CLIENT HOME DIR AIX: Pfadangabe zum Verzeichnis im Dateisystem, in das Client-Applikationen auf Arbeitsplatzrechnern mit AIX-Betriebssystem ausgerollt werden soll (vgl. Parameter CLIENT HOME DIR WINDOWS).
- CLIENT HOME DIR SOLARIS: Pfadangabe zum Verzeichnis im Dateisystem, in das Client-Applikationen auf Arbeitsplatzrechnern mit Solaris-Betriebssystem ausgerollt werden sollen (vgl. Parameter CLIENT HOME DIR WINDOWS).

Alternativ können diese Parameter auch in den Verbindungseinstellungen gesetzt werden. Die Auswertungsreihenfolge ist dabei folgende:

- 1. Zunächst werden betriebssystemspezifischen Pfadangaben, die in den **Verbindungseinstellungen** gesetzt sind, ausgewertet (z.B. CLIENT\_HOME\_DIR\_WINDOWS).
- 2. Dann werden Pfadangaben, die in den **Verbindungseinstellungen** über den Parameter CLIENT\_HOME\_DIR gesetzt sind, ausgewertet.
- 3. Dann werden betriebssystemspezifische Pfadangaben, die in der

ъ

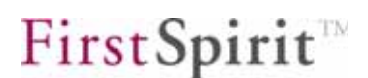

<span id="page-35-0"></span>**fs-server.conf** definiert sind, ausgewertet

(z.B. CLIENT\_HOME\_DIR\_WINDOWS).

- 4. Dann werden Pfadangaben, die in der Datei **fs-server.conf** über den Parameter CLIENT\_HOME\_DIR gesetzt sind, ausgewertet.
- 5. Ist der Parameter weder in den Verbindungseinstellungen noch in der fsserver.conf gesetzt, wird standardmäßig das betriebssystemspezifische User-Home-Verzeichnis verwendet.

Die Angaben, die serverweit für alle Benutzer mithilfe der fs-server.conf getroffen werden, können damit benutzerspezifisch überschrieben werden.

 *Wird ein Verzeichnis angegeben, auf das der jeweilige Benutzer keine Zugriffsrechte verfügt, wird eine entsprechende Exception ausgegeben. Die jeweilige Client-Applikation wird dann nicht ausgerollt und kann nicht verwendet werden.* 

## **6.7 HTTP-Proxy-Konfiguration für Inline-Browser**

In FirstSpirit Version 4.2 wurde im JavaClient die Integrierte Vorschau eingeführt. Die dazu verwendeten Inline-Browser Mozilla Firefox (JXBrowser) und Microsoft Internet Explorer (JExplorer, siehe auch Kapitel [3.1](#page-8-1) Seite [8](#page-8-1)) können nun für die Kommunikation über einen HTTP-Proxy konfiguriert werden (analog zur Proxy-Konfiguration des FirstSpirit-JavaClient). Dazu wird der Parameter inlinebrowser.httpproxy mit dem Servernamen oder IP-Adresse des Proxys und dem Port verwendet, z.B.:

inlinebrowser.httpproxy=myServer:8888

Je nach Bedarf kann die HTTP-Proxy-Konfiguration

- **serverweit** über das Feld "Zusätzliche Parameter (optional)" in den Server-Eigenschaften, Menüeintrag "Webstart" (siehe dazu *FirstSpirit Handbuch für Administratoren*, Kapitel "Webstart"),
- **projektweit** über das Feld "Zusätzliche Parameter (optional)" innerhalb eines Schnellstart-Eintrags in den Server-Eigenschaften, Menüeintrag "Startseite" (siehe dazu FirstSpirit Handbuch für Administratoren, Kapitel "Startseite") oder
- **für einen Benutzer** in den benutzerdefinierten Verbindungseinstellungen auf der FirstSpirit-Startseite (siehe dazu *FirstSpirit Handbuch für Administratoren*, Kapitel "Verbindungseinstellungen konfigurieren")

<span id="page-36-0"></span>vorgenommen werden.

Eine über diesen Parameter vorgenommene HTTP-Proxy-Konfiguration hebt die lokalen Konfigurationseinstellungen des Browsers temporär auf, sie wird aber nicht dort gespeichert.

 *Die Proxy-Einstellungen werden nicht aus den Browser- bzw. den Java Webstart-Einstellungen übernommen und müssen daher manuell angegeben werden.* 

 *Darüber hinaus gehende Proxy-Einstellungen wie z.B. die Angabe eines authentifizierenden Proxys sind nicht über den Parameter inlinebrowser.httpproxy möglich, sondern müssen über die Benutzer-Einstellungen des Browsers konfiguriert werden.* 

# **6.8 Server-Monitoring: Übersichtlichere Darstellung von Aktivitäten**

Die Seite "Aktivitäten" (Menüpunkt "Übersicht") im FirstSpirit Server-Monitoring wurde übersichtlicher gestaltet.

# First Spirit<sup>10</sup>

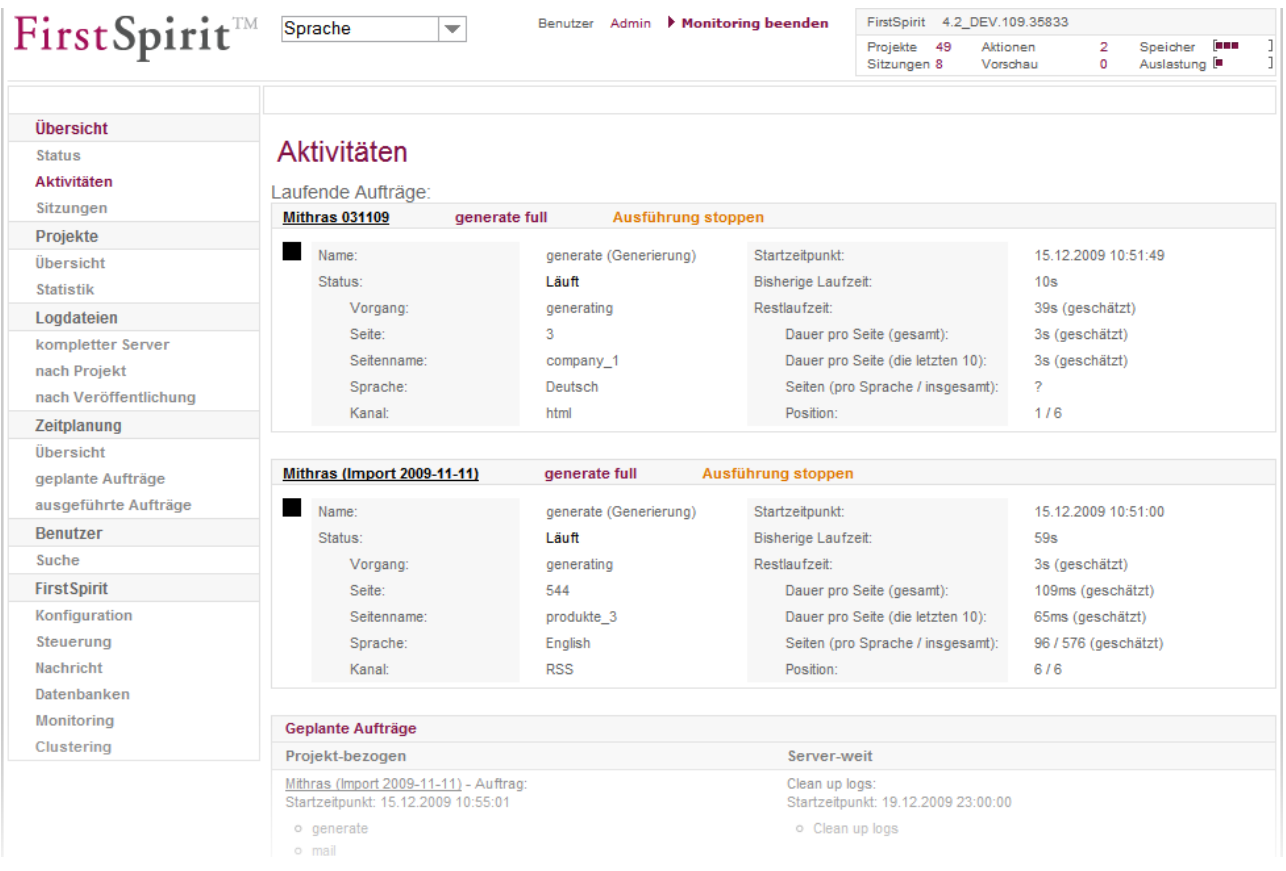

#### Abbildung 6-3: Server-Monitoring - Übersicht "Aktivitäten"

Aktuell laufende Aufträge werden jeweils mit einem voranstehenden Kästchen angezeigt, das den jeweiligen Status verdeutlicht. Die Detail-Informationen zum Auftrag (z.B. Vorgang, Seite, Seitenname, Sprache, Kanal usw.) wurden eingerückt.

ъ

# <span id="page-38-1"></span><span id="page-38-0"></span>**7 Neue/geänderte Funktionen in Modulen**

# **7.1 FirstSpirit Portal SAP EP BP**

 *Für detaillierte Informationen zum Modul FirstSpirit Portal SAP EP BP siehe auch betreffende Modul-Dokumentation.* 

#### **7.1.1 Erweiterung der XML-Dateien für Navigation und Suche**

Bei der Verwendung des FirstSpirit-Moduls Portal SAP EP BP werden bei der Generierung XML-Dateien für die Navigation und die Suche erzeugt. Diese Dateien wurden um einige Attribute erweitert, sodass in Portalen nun auch folgende Informationen zu Verfügung stehen:

- Datum und Uhrzeit der Freigabe von
	- o Menüordnern,
	- o Seitenreferenzen,
	- $\circ$  Absätzen (im Falle von "gemischten Portalseiten"),
	- o Medien und
	- o Medien-Ordnern
- **EXECTE:** letzter Bearbeiter (Login-Name) von Medien
- Dateigröße von Medien in Bytes (sprachabhängig).

#### **7.1.2 Optimierung für Mehrsprachigkeit**

٠.

Liegen in mehrsprachigen Projekten viele Inhalte nur in einer oder wenigen Sprachen vor, können einzelne Seiten in den Redaktionssprachen von der Generierung ausgenommen werden, in denen sie keine Inhalte enthalten. Sie erscheinen dann weder in der XML-Datei für die Navigation noch für die Suche. Darüber hinaus können doppelte bzw. Mehrfach-Einträge für **sprachunabhängige Medien** in der XML-Datei für die Suche unterdrückt werden. Dadurch wird die Dateigröße reduziert, so dass Ressourcen bei der Erzeugung und beim späteren Auslesen der Dateien gespart werden können.

Um die neue Funktionalität zu nutzen, wird in den Projekteigenschaften (im Bereich "Projekt-Komponenten" des jeweiligen Portal-Projektes, Eintrag "FS PORTAL", Button "Konfigurieren") die neu implementierte Option "Language optimization"

aktiviert:

ъ

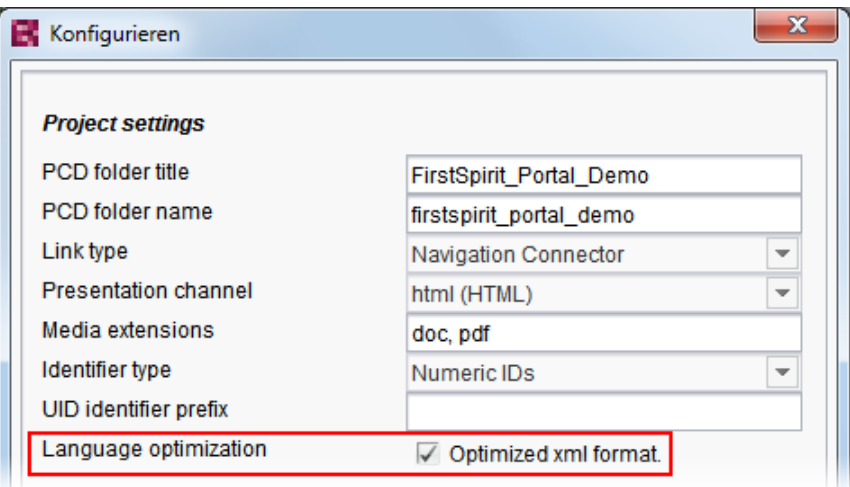

#### **Abbildung 7-1: FirstSpirit Portal SAP EP BP – Optimierung für Mehrsprachigkeit**

Im Client können nun die Seiten, die von der Generierung ausgenommen werden sollen, in der Inhalte-Verwaltung über die Checkbox "Seite für diese Sprache vollständig übersetzt" markiert werden, z.B. im FirstSpirit JavaClient:

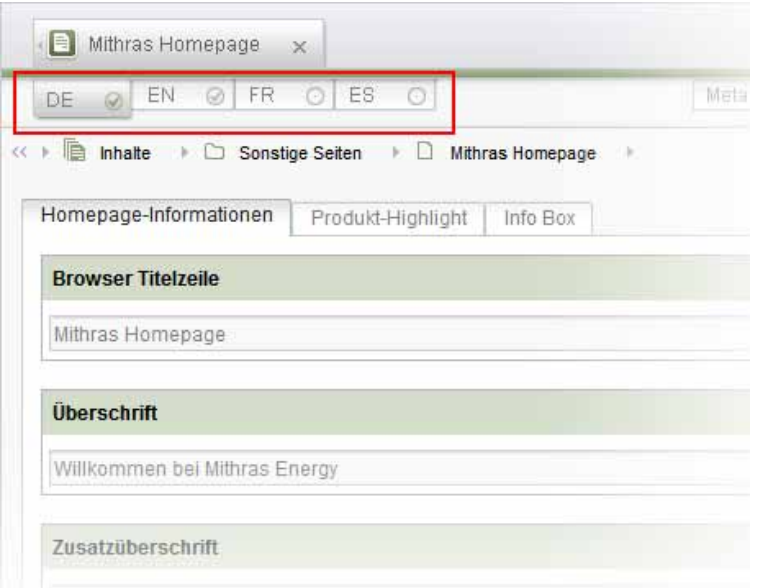

#### **Abbildung 7-2: FirstSpirit Portal SAP EP BP – Seite in mehreren Sprachen**

<span id="page-40-0"></span> *In der Mastersprache werden alle Seiten generiert, unabhängig davon, ob die Checkbox "Seite für diese Sprache vollständig übersetzt" für eine Seite aktiviert ist oder nicht.* 

Ist die Option "Language optimization" aktiviert, erscheinen darüber hinaus sprachunabhängige Medien nur noch einmal in der XML-Datei für die Suche, und zwar nur in der Mastersprache.

# **7.2 FirstSpirit Search**

 *Für detaillierte Informationen zum Modul FirstSpirit Search siehe auch betreffende Modul-Dokumentation.* 

#### **7.2.1 Suche nach Zeichenfolgen und Wortanfängen**

Konnte mit dem Search-Servlet bisher nur nach ganzen Wörtern bzw. genauen Suchbegriffen gesucht werden, kann der Parameter wildcardSearch nun verwendet werden, um auch nur nach Wortanfängen (rechtsseitige Trunkierung) oder nach Zeichenfolgen (rechts- und linksseitige Trunkierung) suchen zu können, wobei als Trunkierungszeichen \* verwendet wird. Der Parameter kann in der Datei web.xml als Konfigurationsparameter als auch als Request-Parameter in einem HTML-Formular verwendet werden. Wird der Parameter sowohl in der Datei web.xml als auch als Request-Parameter definiert, wird die Definition in der Datei web.xml vorrangig verwendet.

Für diesen Parameter sind die folgende Werte verfügbar:

 contains: Es wird eine Platzhalter-Suche durchgeführt, wobei der vom Benutzer eingegebene Suchtext automatisch um einen Stern-Operator (\*) ergänzt wird, und zwar am Anfang **und** Ende (rechts- und linksseitige Trunkierung). D.h., eine Suche nach *list* findet sowohl *List*, *Liste* als auch *Contentlist*.

Beispiel: wildcardSearch="contains"

 startsWith: Es wird eine Suche nach dem Wortanfang durchgeführt, wobei der vom Benutzer eingegebene Suchtext automatisch um einen Stern-Operator (\*) ergänzt wird, und zwar nur am Ende (rechtsseitige Trunkierung). D.h., eine Suche nach *list* findet sowohl *List* als auch *Liste*, nicht aber *Contentlist*.

**First Spirit** 

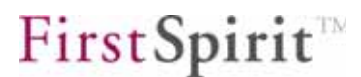

Beispiel: wildcardSearch="startsWith"

none: Es wird nach genau dem eingegebenen Suchbegriff gesucht. D.h., eine Suche nach *list* findet nur *List*, nicht aber *Liste* oder *Contentlist*. Dies ist das Standard-Verhalten, wenn der Parameter nicht gesetzt wird.

Beispiel: wildcardSearch="none"

 *Verwendet der Benutzer Anführungszeichen zur Phrasensuche (z.B. "List") oder gibt er selbst den Platzhalter \* an (z.B. \*List), wird keine automatische Trunkierung durchgeführt.* 

 *Bei der Verwendung des Parameters sollte berücksichtigt werden, dass eine Suche mit wildcardSearch="contains" aufwändiger und damit langsamer ist als eine Suche mit wildcardSearch="startsWith".* 

# <span id="page-42-0"></span>**8 Anhang**

# **8.1 Änderungen im Softwareverhalten**

- **Übersetzungshilfe in der Datenquellen-Verwaltung**: Beim Öffnen der Übersetzungshilfe (Menü "Extras" / "Übersetzungshilfe") auf einem Datensatz werden Änderungen, die zuvor an dem Datensatz vorgenommen, aber noch nicht gespeichert wurden, automatisch gespeichert. Auf diese Weise können die Änderungen direkt in der Übersetzung berücksichtigt werden. Beim automatischen Speichern wird in der Versionshistorie des Datensatzes eine Revision mit dem Kommentar "Übersetzungshilfe (Auto Speichern)" erzeugt.
- **Metadaten in Absatzreferenzen**: Wird eine Absatzreferenz von einem Absatz erstellt (Drag & Drop eines Absatzes bei gedrückter Umschalt- und STRG-Taste), werden Metadaten, die im Quellabsatz vorhanden sind, in die Absatzreferenz ("Referenzabsatz") übernommen. In diesen Referenzabsätzen können keine Metadaten definiert werden. Zuvor wurden keine Metadaten übernommen, oder – falls vorhanden – die Vorgabewerte, die in der Metadaten-Vorlage definiert sind. Bei der Ausgabe über die Parameter none und inherit wird jetzt zur Ermittlung der Metainformationen dabei der jeweilige (Quell-)Absatz herangezogen bzw. die Objektkette des Quellabsatzes, bei der Ausgabe über add dagegen die Objektkette des neu erstellten Referenzabsatzes.
- **Rechenoperationen mit Typen von** java.lang.Double **und** java.lang.Float: Die Rechenoperationen Addition, Subtraktion und Multiplikation mit java.lang.Double und java.lang.Float in Kombination mit java.lang.Integer, java.lang.Long, java.lang.Short und java.lang.Byte liefern ab FirstSpirit Version 4.2R2 im Vergleich zu früheren FirstSpirit Versionen ein korrektes Rechenergebnis.

#### **Beispiel:** Folgende Rechenoperation

```
$CMS_SET(a, class("java.lang.Double").valueOf("1.1"))$ 
$CMS_SET(b, class("java.lang.Integer").valueOf("1"))$ 
$CMS_VALUE((a + b).format("#0.000000"))$
```
liefert ab FirstSpirit Version 4.2R2 das Ergebnis 2.100000, während zuvor das **Ergebnis 2.000000 war.** 

Alternativ kann auch folgende Operation verwendet werden:

```
SCMS VALUE((1.1 + 1).format("#0.000000"))$
```
 **WARNING-Meldungen im Zusammenhang mit Aufträgen**: In der Datei fsserver.log kann es beim Starten eines FirstSpirit-Servers zu WARNING-Meldungen der folgenden Form kommen:

WARN 03.03.2010 17:38:35.888 (de.espirit.firstspirit.common.xml.XmlSerializer): no field de.espirit.firstspirit.server.scheduler.ScheduleEntryControlDTO#\_id

Diese Meldungen haben lediglich informativen Charakter und deuten nicht auf Probleme hinsichtlich der Ausführung von Aufträgen hin.

- **Kein Server-Start bei defekter Datei idseed.bin**: Um Dateninkonsistenzen zu vermeiden, lassen sich FirstSpirit-Server nun nicht mehr starten, wenn eine defekte idseed.bin-Datei (Verzeichnis: ~/data/server/idseed.bin) vorliegt. Eine solche defekte Datei kann bei Hardware-Fehlern oder sonstigen Fehlern im Dateisystem auftreten.
- **Generierungsaufträge auf Clustern**: Im Server-Monitoring sowie in der Auftragsverwaltung bzw. -übersicht in den Server- und Projekteigenschaften können Informationen zu möglichen Fehlern eingesehen werden, die bei einer Generierung aufgetreten sind. Fehlerauswertung und Status ("Fehler"; "Beendet, mit Fehlern") von Generierungsaufträgen mit aktivierter Option "Auf Cluster-Knoten ausführen" ist nun identisch zu Generierungsaufträgen, die ohne diese Option ausgeführt werden. Bestehende Cluster-Server sind durch diese Änderung inkompatibel und müssen daher aktualisiert werden.
- **FirstSpirit Paketverwaltung**: Inhalte in den Eingabekomponenten CMS\_INPUT\_CONTENTAREALIST\_und\_FS\_LIST\_werden\_in\_Zielprojekten\_nur noch mit Inhalten des Masterprojekts überschrieben, wenn sie im Masterprojekt in derselben Sprache vorliegen. Enthält das Masterprojekt z.B. nur Inhalte in der Sprache Englisch und das Zielprojekt die Sprachen Deutsch und Englisch, werden bei einer Aktualisierung Inhalte aus Eingabekomponenten der Typen CMS\_INPUT\_CONTENTAREALIST und FS\_LIST nur noch mit den englischsprachigen Inhalten aus dem Masterprojekt überschrieben, die deutschsprachigen bleiben unverändert. Zuvor wurden bei einer Aktualisierung nur die englischsprachigen Inhalte aus dem Masterprojekt in das Zielprojekt übernommen und die deutschsprachigen Inhalte der Eingabekomponenten CMS\_INPUT\_CONTENTAREALIST und FS\_LIST im Zielprojekt entfernt. Diese Änderung gilt bereits ab FirstSpirit Version 4.2.
- **FirstSpirit Search**: Wird an das Search-Servlet (vgl. Modul-Dokumentation, Kapitel "Suchanfragen (Search-Servlet)") der Request-Parameter "categories" gesetzt, aber kein Wert angegeben (categories=), wird ab Version 4.2R2 ein

<span id="page-44-0"></span>solcher Parameter bei der Suche ignoriert. Bis zur FirstSpirit Version 4.2 einschließlich wurde in diesem Fall eine Suche nach einer leeren Kategorie ("") durchgeführt.

# **8.2 Auslaufende Funktionen in FirstSpirit Version 4.2R2**

Mit der FirstSpirit Version 4.2R2 entfallen die folgenden Funktionen:

- **"Aufgabenliste beim Start automatisch öffnen" (Menü "Extras")**: Die Option "Aufgabenliste beim Start automatisch öffnen" im Menü "Extras" des FirstSpirit-JavaClient wurde mit FirstSpirit Version 4.2 entfernt. Alternativ dazu werden offene Aufgaben seit FirstSpirit Version 4.1 jedem Benutzer auf der personalisierten Projekteinstiegsseite angezeigt. Darüber hinaus kann die Aufgabenliste jederzeit über das Tastaturkürzel "Strg + T" oder den Menüpunkt "Aufgabenliste" im Menü "Aufgaben" geöffnet werden.
- **Kontextmenüeintrag "Löschen" auf Datenquellen**: Der Kontextmenüeintrag "Löschen" auf Datenquellen (Datenquellen-Verwaltung) wurde deaktiviert. Datenquellen können über den Eintrag "Datenquelle löschen" im Kontextmenü, Unterpunkt "Extras", einer Datenquelle entfernt werden, Datensätze können nur in der Datenübersicht gelöscht werden.

## **8.3 Ankündigungen für zukünftige Versionen**

#### <span id="page-44-1"></span>**8.3.1 Freigabe neuer Datenbank-, Web-Browser- und Betriebssystem-Versionen**

Aktuell ist geplant, mit FirstSpirit Version 4.2 Release 4 (4.2R4) folgende **Datenbanken** in die Wartung aufzunehmen bzw. die Wartung auslaufen zu lassen:

- **Apache Derby**: Die FirstSpirit-interne Datenbank wird auf die Version 10.5.3.0 aktualisiert.
- **Oracle**: Die Wartung für Oracle-Datenbanken in der Version 9 (Solaris und Linux) soll auslaufen, dafür soll die Version 11 (Solaris, Linux, Windows) in die Wartung aufgenommen werden. Die Version 10 (Solaris, Linux, Windows) wird weiterhin gewartet.
- **Microsoft SQL Server**: Die Wartung für den Microsoft SQL Server 2000 (Windows) soll auslaufen, dafür soll der Microsoft SQL Server 2008 (Windows) in die Wartung aufgenommen werden. Die Version 2005 (Windows) wird weiterhin gewartet.
- **MySQL**: Die Wartung für MySQL in der Version 4.1 soll auslaufen, dagegen sollen die Versionen 5.0 und 5.1 (jeweils Linux und Windows) in die Wartung

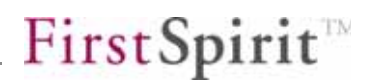

aufgenommen werden.

- **PostgreSQL**: Die Wartung für PostgreSQL in den Versionen 8.0 und 8.2 soll weiterhin bestehen, zusätzlich sollen die Versionen 8.3 und 8.4 in die Wartung aufgenommen werden. Grundsätzlich ist eine universelle Wartung von 8.x (jeweils Linux und Windows) geplant.
- **IBM DB2**: Die Wartung für IBM DB2 in der Version 8.2 (Linux und AIX) soll auslaufen, dagegen sollen die Versionen 9.5 und 9.7 in die Wartung aufgenommen werden. Die Version 9.1 (Linux, AIX, Windows) wird weiterhin gewartet. Grundsätzlich ist eine universelle Wartung von 9.x geplant.

Die Freigabe von **Web-Browsern** (für die Verwendung von FirstSpirit WebEdit) soll sich ab FirstSpirit Version 4.2R4 folgendermaßen ändern:

- **Mozilla Firefox:** Es ist geplant, Mozilla Firefox in den Versionen 3.0, 3.5 und 3.6 freizugeben, in der Version 2.0 soll die Wartung dagegen auslaufen.
- **Microsoft Internet Explorer:** Der Microsoft Internet Explorer soll weiterhin in der Version 7 in der Wartung bleiben, zusätzlich soll die Version 8 in die Wartung aufgenommen werden. Die Wartung für Version 6 soll dagegen auslaufen.

 *Geplant ist auch eine Erweiterung der Freigaben für Betriebssysteme, diese sind aber zum jetzigen Zeitpunkt noch nicht konkretisiert.* 

Alle Änderungen werden im Technischen Datenblatt zur Version 4.2R4 aufgeführt werden.